# Manual de referencia Manual de referencia

# Analizador de humedad

# HE73

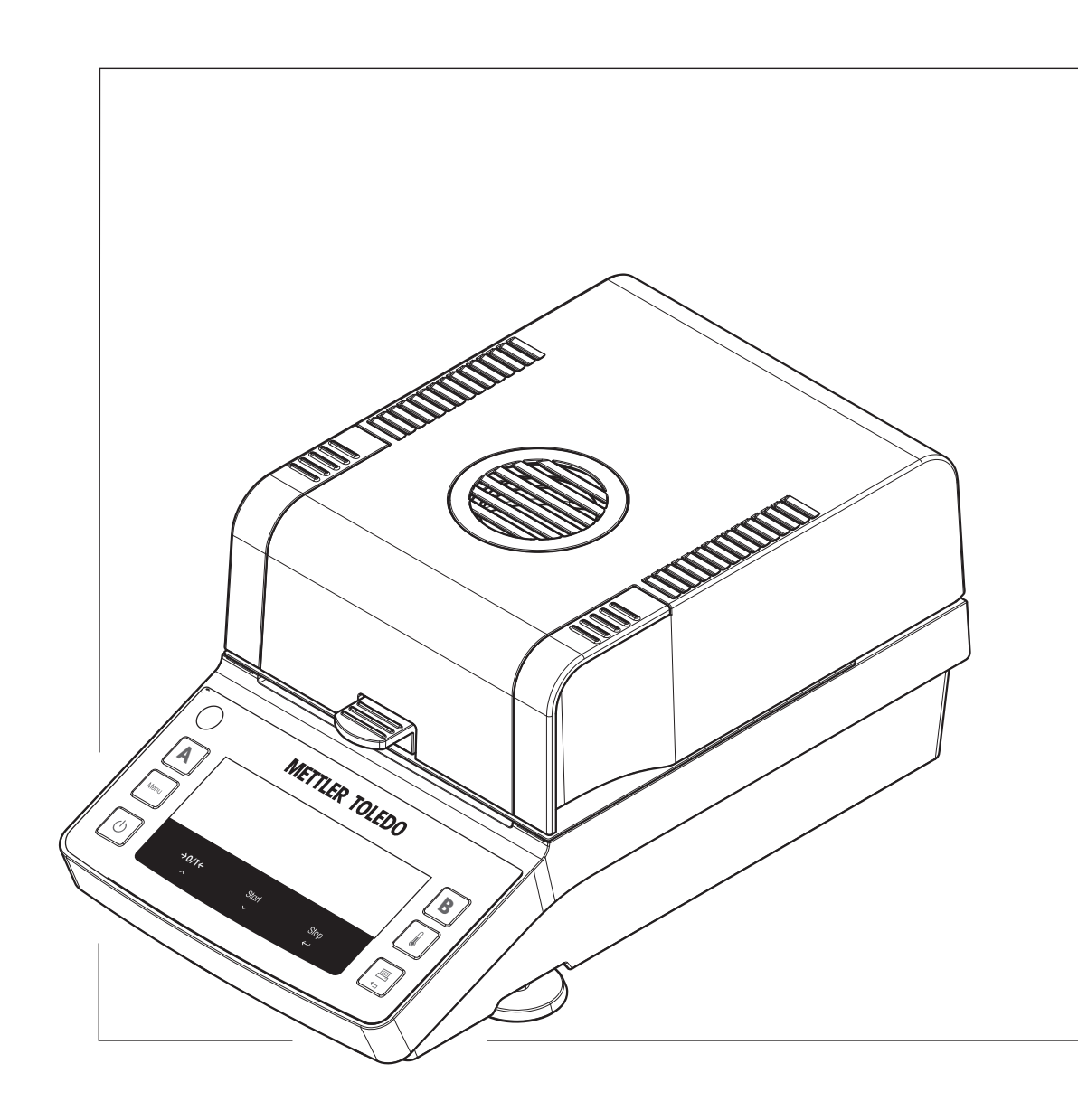

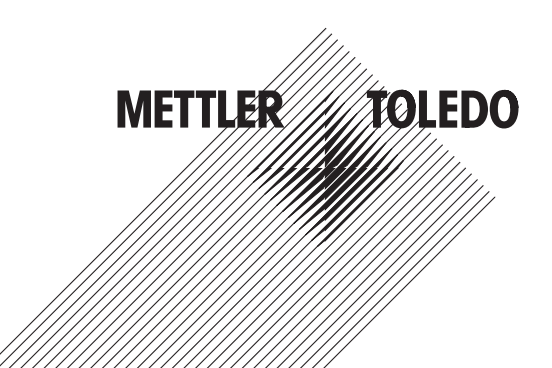

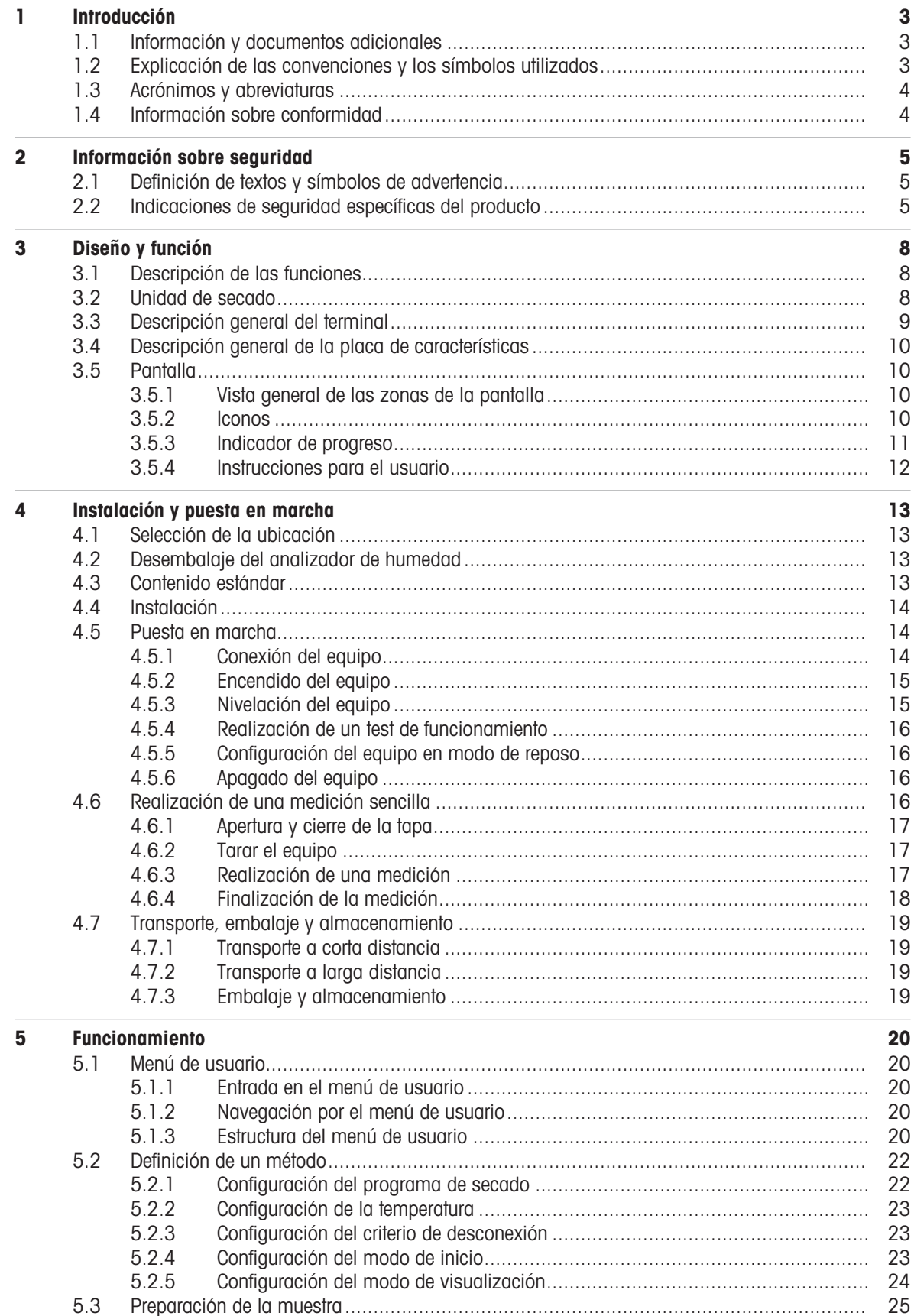

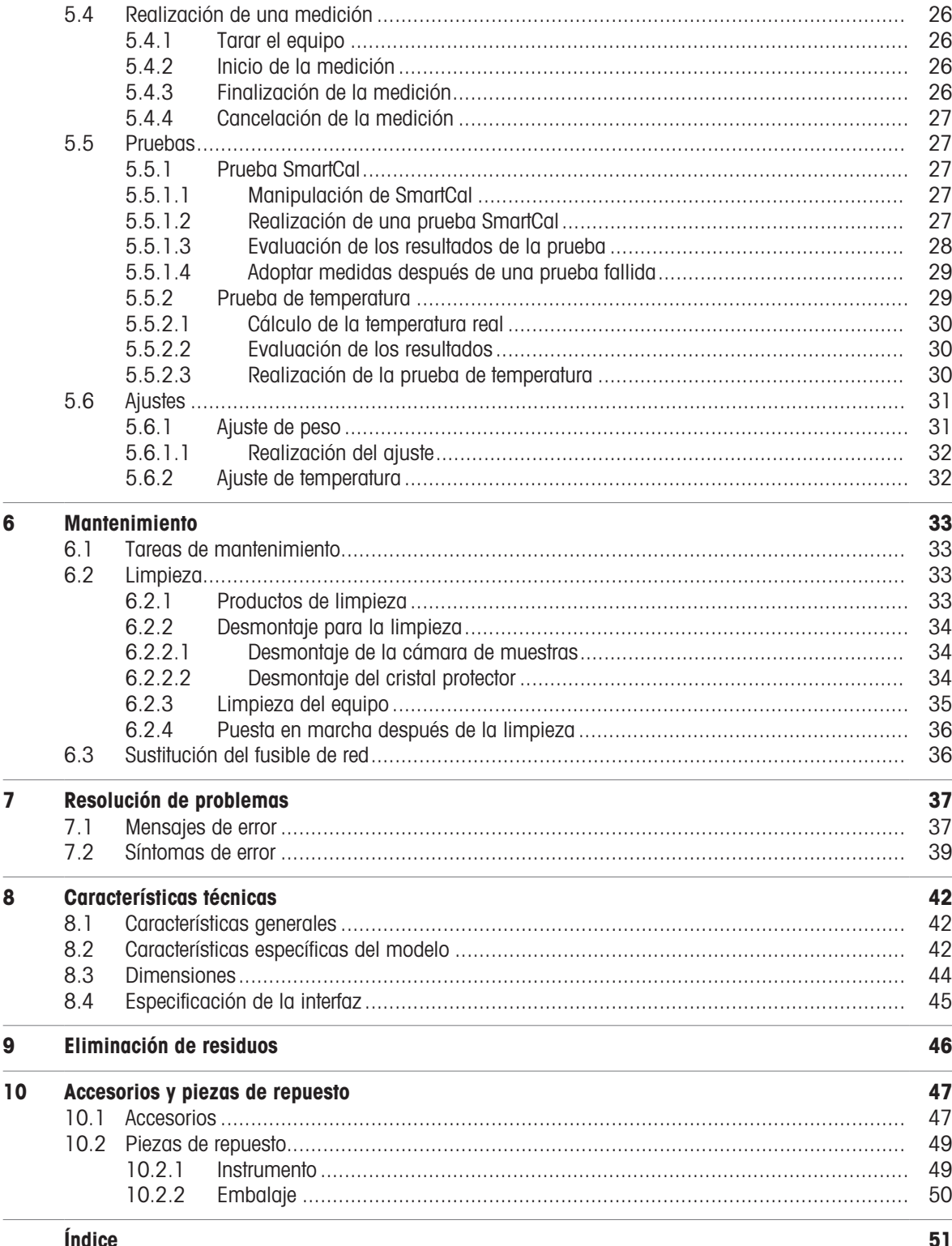

# <span id="page-4-0"></span>1 Introducción

Le agradecemos que haya adquirido un analizador halógeno de humedad de METTLER TOLEDO. El analizador de humedad combina un alto rendimiento con una gran facilidad de uso.

Este documento se basa en la versión de software V1.02.

#### **CLUF**

El software de este producto está sujeto a licencia de conformidad con el Contrato de Licencia de Usuario Final (CLUF) de METTLER TOLEDO para software.

Al utilizar este producto, acepta los términos del CLUF.

# 1.1 Información y documentos adicionales

<span id="page-4-1"></span>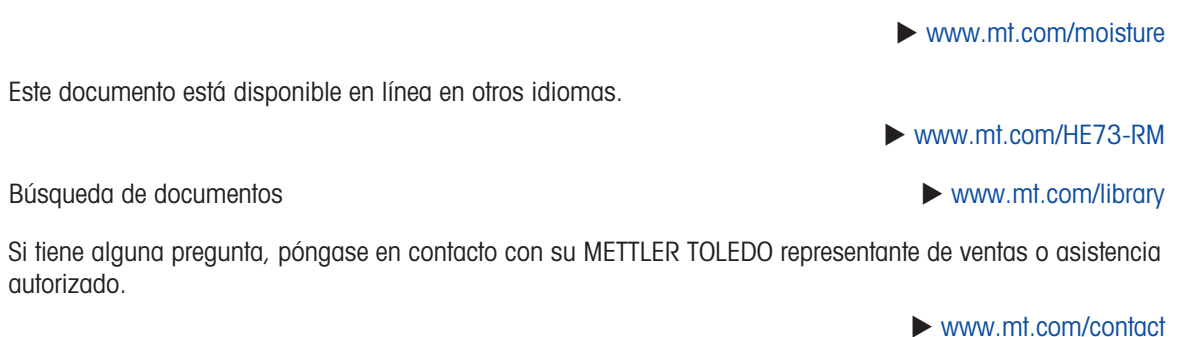

# 1.2 Explicación de las convenciones y los símbolos utilizados

#### <span id="page-4-2"></span>Convenciones y símbolos

Las denominaciones de las teclas y los botones se indican mediante una imagen o texto en negrita (p. ej., Guardar).

**Nota** Información útil sobre el producto.

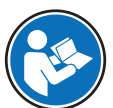

<span id="page-4-3"></span>Hace referencia a un documento externo.

#### Elementos de las instrucciones

En el presente manual, las instrucciones paso a paso se presentan del siguiente modo. Los pasos de las acciones están numerados y pueden contener requisitos previos, resultados intermedios y resultados, tal como se muestra en el ejemplo. Las secuencias con menos de dos pasos no están numeradas.

- Requisitos previos que se deben cumplir antes de que se puedan ejecutar los diferentes pasos.
- 1 Paso 1
	- **★ Resultado intermedio**
- 2 Paso 2
- **Resultado**

<span id="page-4-4"></span> $\blacktriangleright$  [www.mt.com/EULA](http://www.mt.com/EULA)

# 1.3 Acrónimos y abreviaturas

<span id="page-5-0"></span>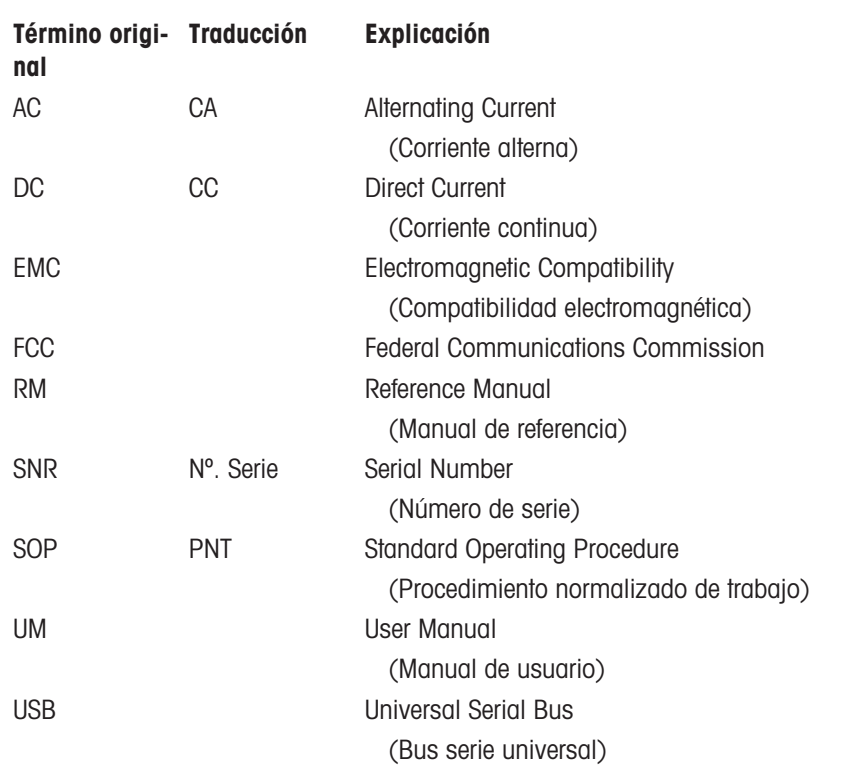

# 1.4 Información sobre conformidad

<span id="page-5-1"></span>Los documentos de aprobación de ámbito nacional, por ejemplo, la Declaración de Conformidad del Proveedor de la FCC, están disponibles en línea o se incluyen en el embalaje.

u <http://www.mt.com/ComplianceSearch>

<span id="page-5-2"></span>Póngase en contacto con METTLER TOLEDO si tiene alguna pregunta acerca de la conformidad de su instrumento en su país.

[www.mt.com/contact](http://www.mt.com/contact)

# <span id="page-6-0"></span>2 Información sobre seguridad

Para este instrumento hay disponibles dos documentos denominados "Manual del usuario" y "Manual de referencia".

- El manual del usuario se imprime y se proporciona junto con el instrumento.
- El manual de referencia electrónico contiene una descripción completa del instrumento y su uso.
- Guarde los dos documentos para consultarlos en el futuro.
- Incluya los dos documentos si transfiere el instrumento a terceros.

Use el instrumento siguiendo únicamente el manual del usuario y el manual de referencia. Si modifica el instrumento o no lo usa según la información indicada en estos documentos, la seguridad de este puede verse afectada y Mettler-Toledo GmbH no asume ninguna responsabilidad al respecto.

# 2.1 Definición de textos y símbolos de advertencia

<span id="page-6-1"></span>Las indicaciones de seguridad contienen información importante sobre problemas de seguridad. Si se hace caso omiso de las indicaciones de seguridad pueden producirse daños personales o materiales, funcionamientos anómalos y resultados incorrectos. Las indicaciones de seguridad se marcan con los textos y símbolos de advertencia siguientes:

#### <span id="page-6-3"></span>Texto de advertencia

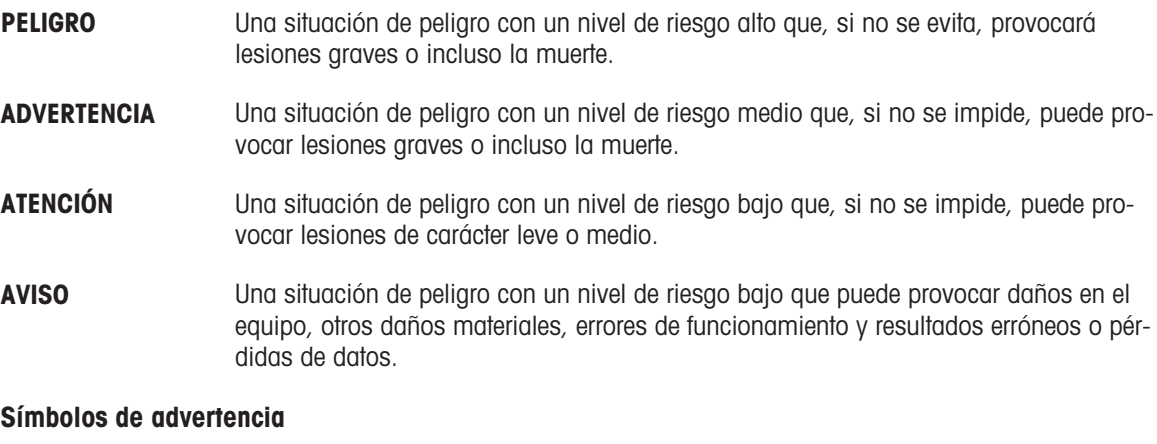

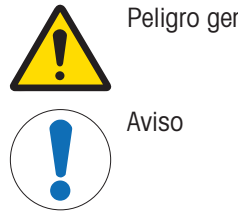

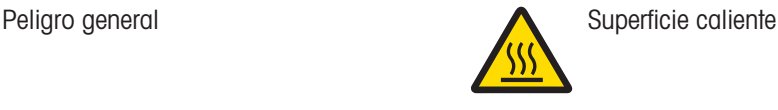

# 2.2 Indicaciones de seguridad específicas del producto

#### <span id="page-6-2"></span>Uso previsto

Este equipo está diseñado para su uso por personal debidamente capacitado. Este equipo se ha diseñado para determinar la pérdida de peso durante el secado de las muestras.

Cualquier otro tipo de uso y funcionamiento que difiera de los límites de uso establecidos por Mettler-Toledo GmbH sin el consentimiento de Mettler-Toledo GmbH se considera no previsto.

El usuario debe optimizar y validar las aplicaciones de determinación de la proporción de humedad conforme a las normativas locales. Los datos específicos de las aplicaciones proporcionados por METTLER TOLEDO tienen únicamente una finalidad orientativa.

#### Responsabilidades del propietario del instrumento

El propietario del instrumento es la persona que posee de forma legal el instrumento, así como la persona que lo utiliza o permite que otros lo utilicen, o quien la ley considere que es el operario del instrumento. Esta persona es responsable de velar por la seguridad de todos los usuarios del instrumento y de terceros.

Mettler-Toledo GmbH asume que el propietario del instrumento forma a los usuarios para usar de forma segura el mismo en el puesto de trabajo y para afrontar posibles peligros. Mettler-Toledo GmbH asume que el propietario del instrumento proporciona el equipo de protección necesario.

#### Avisos de seguridad

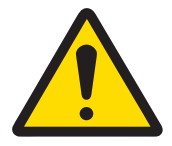

# A ADVERTENCIA

#### Riesgo de muerte o de lesiones graves por descarga eléctrica

El contacto con piezas que porten corriente eléctrica activa puede provocar lesiones o la muerte. Si el equipo no puede apagarse en una situación de emergencia, el personal podría resultar herido y el equipo podría dañarse.

- 1 Asegúrese de que la tensión impresa en el equipo coincida con la tensión de la fuente de alimentación local. Si no coincide, no conecte bajo ningún concepto el equipo a la fuente de alimentación y póngase en contacto con un representante de METTLER TOLEDO.
- 2 La conexión del equipo únicamente se puede realizar con el cable de alimentación de tres hilos con toma de tierra suministrado por METTLER TOLEDO.
- 3 Conéctelo únicamente a enchufes de tres polos con toma de tierra.
- 4 Para el funcionamiento del equipo, utilice únicamente cables de prolongación que cumplan las normas vigentes y dispongan de toma de tierra.
- 5 Asegúrese de que el enchufe de alimentación esté accesible en todo momento.
- 6 Coloque los cables de modo que no puedan resultar dañados ni interfieran en el funcionamiento.
- 7 Mantenga todas las conexiones y los cables eléctricos alejados de cualquier líquido.

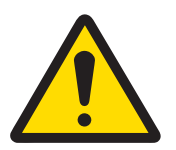

# **ADVERTENCIA**

#### Riesgo de muerte o de lesiones debido a sustancias tóxicas o corrosivas

El calentamiento de sustancias tóxicas o corrosivas, como ácidos, puede producir vapores tóxicos o corrosivos capaces de causar lesiones si entran en contacto con la piel y los ojos, o si se inhalan.

- 1 Cuando utilice productos químicos y disolventes, siga las instrucciones del fabricante y las normas generales de seguridad del laboratorio.
- 2 Instale el equipo en una ubicación bien ventilada.
- 3 Si se utilizan sustancias secas que generan gases tóxicos, coloque el equipo en una campana de gases.

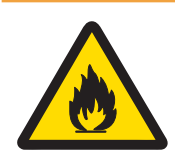

# A ADVERTENCIA

#### Riesgo de muerte o de lesiones graves debido a disolventes inflamables

Los disolventes inflamables colocados en las proximidades del equipo pueden inflamarse y provocar incendios y explosiones.

- 1 Mantenga los disolventes inflamables alejados del equipo.
- 2 Cuando utilice productos químicos y disolventes, siga las instrucciones del fabricante y las normas generales de seguridad del laboratorio.

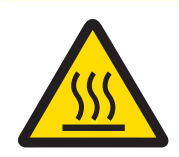

# ATENCIÓN

#### Riesgo de quemaduras debido a superficies calientes

Durante el funcionamiento del equipo, algunos de sus componentes pueden alcanzar temperaturas capaces de causar quemaduras si se tocan.

- 1 No toque la zona marcada con el símbolo de advertencia.
- 2 Deje suficiente espacio libre alrededor del equipo para evitar la acumulación de calor y el sobrecalentamiento (aprox. 1 m de espacio por encima del módulo de calentamiento).
- 3 Nunca cubra, tape con cinta adhesiva ni obstruya la ventilación sobre la cámara de muestras. No altere la ventilación de ninguna manera.
- 4 Tenga cuidado al retirar una muestra. La muestra, la cámara de muestras, el cortaaires y el platillo de muestras pueden estar muy calientes.
- 5 No abra el módulo de calentamiento durante el funcionamiento y deje siempre que se enfríe completamente antes de abrirlo.
- 6 No modifique el módulo de calentamiento de ninguna manera.

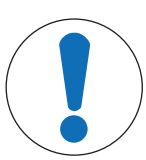

# AVISO

#### Daños en el equipo debido a sustancias y vapores corrosivos

Las sustancias y los vapores corrosivos pueden dañar el equipo.

- 1 Cuando utilice productos químicos y disolventes, siga las instrucciones del fabricante y las normas generales de seguridad del laboratorio.
- 2 Asegúrese de que la sustancia de muestra no altere las partes del equipo que están en contacto con ella.
- 3 Limpie cualquier condensación de vapores corrosivos después de utilizar el equipo.
- 4 Trabaje con muestras pequeñas.

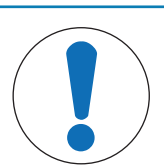

# AVISO

Daños en el instrumento o funcionamiento incorrecto debido al uso de piezas inapropiadas

 $\equiv$ Utilice únicamente piezas de METTLER TOLEDO diseñadas para ser utilizadas con su instrumento.

# <span id="page-9-0"></span>3 Diseño y función

# 3.1 Descripción de las funciones

<span id="page-9-1"></span>METTLER TOLEDO El funcionamiento de los analizadores de humedad se basa en el principio termogravimétrico. Al inicio de la medición, el analizador de humedad determina el peso de la muestra; a continuación, la muestra se calienta rápidamente mediante la absorción de la radiación infrarroja emitida. Durante el proceso de secado, el equipo mide continuamente el peso de la muestra y muestra la pérdida de peso hasta obtener el resultado final.

Con la tecnología de calentamiento halógeno, la potencia máxima de calentamiento se alcanza rápidamente y permite el uso de altas temperaturas. El calentamiento uniforme del material de muestra garantiza la repetibilidad de los resultados de secado y permite utilizar pequeñas cantidades de muestra.

El catálogo de productos de la línea Moisture de METTLER TOLEDO cuenta con una gama de analizadores de humedad que se diferencian entre sí tanto por su hardware como por su software.

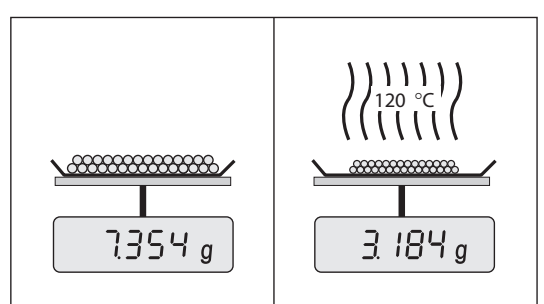

# 3.2 Unidad de secado

<span id="page-9-2"></span>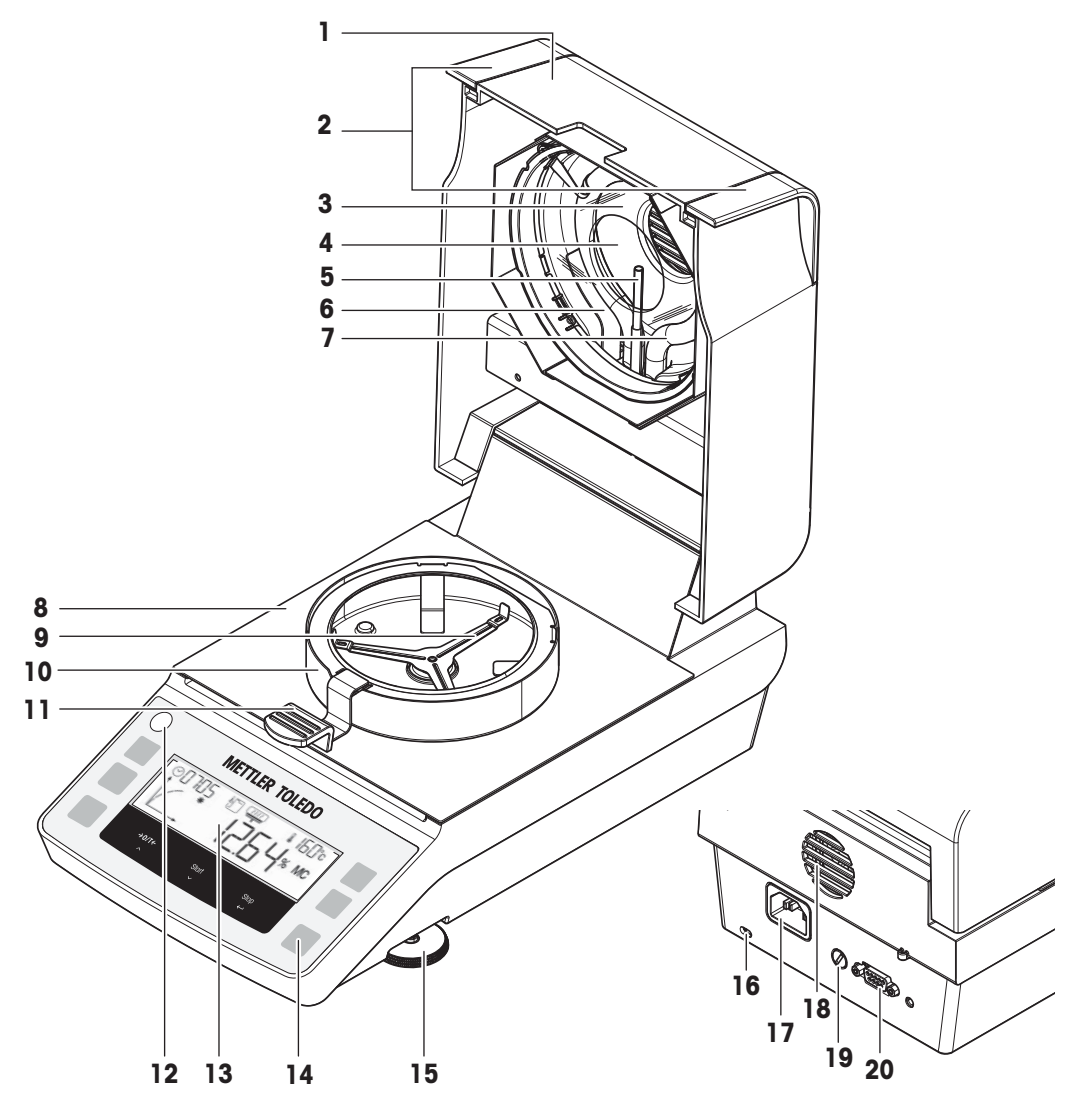

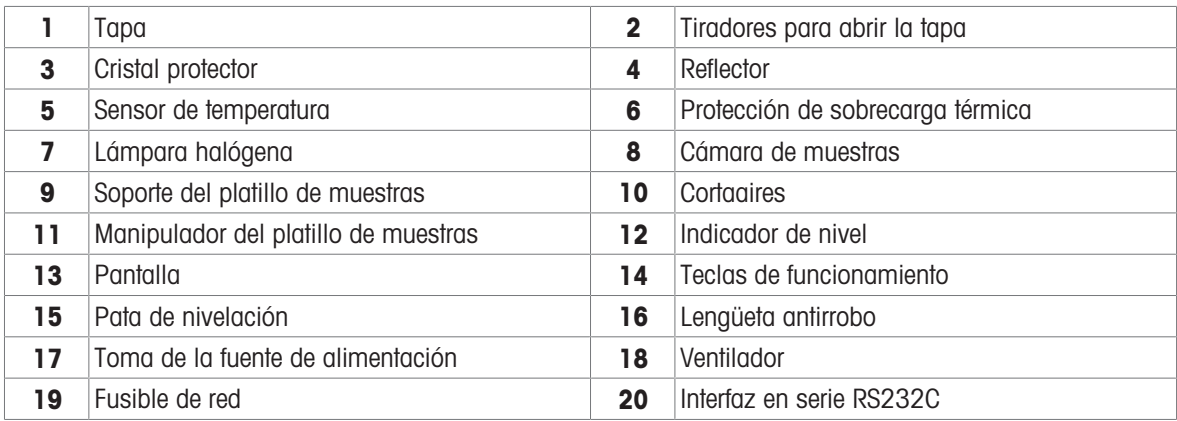

# <span id="page-10-0"></span>3.3 Descripción general del terminal

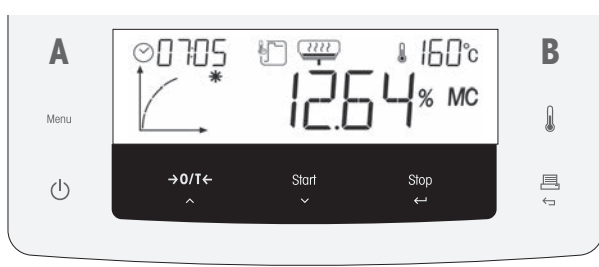

<span id="page-10-1"></span>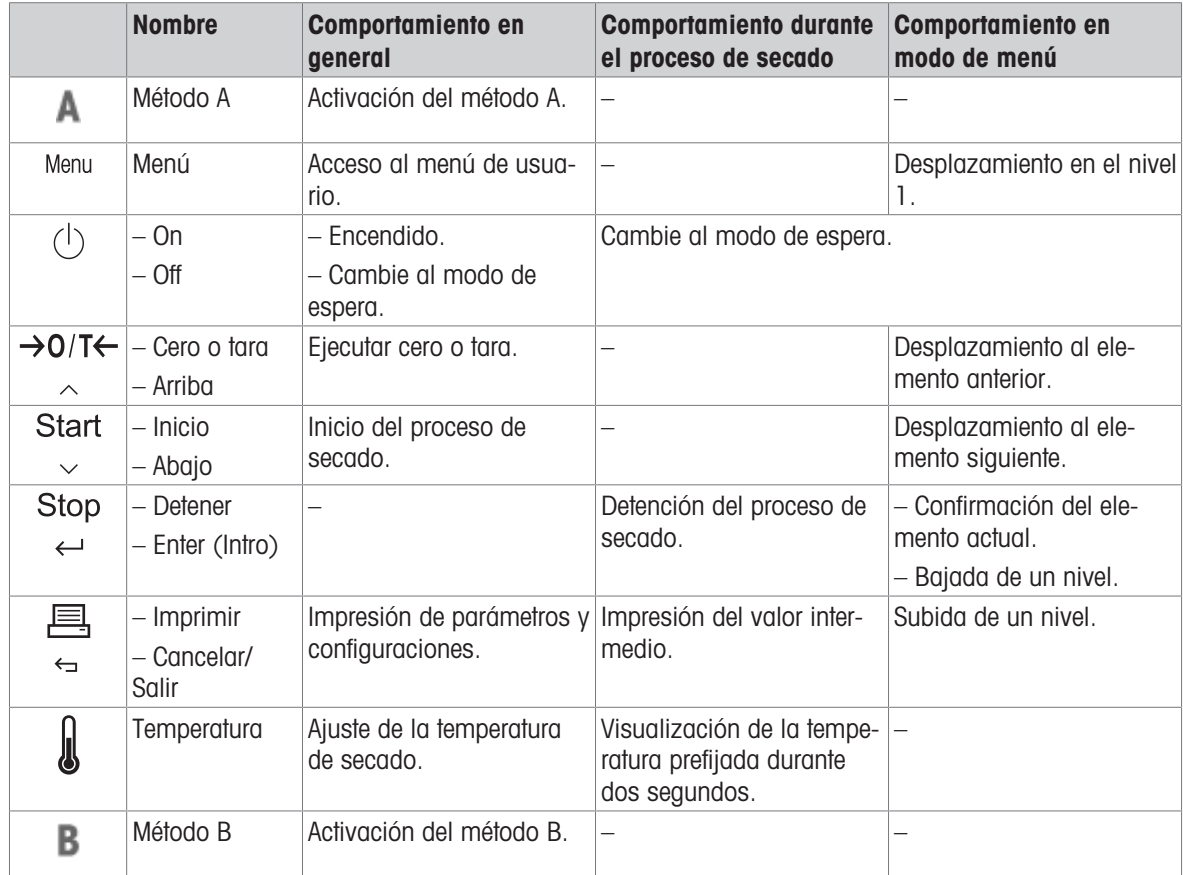

# 3.4 Descripción general de la placa de características

<span id="page-11-0"></span>La placa de características de la balanza se encuentra en el lateral de la balanza y contiene la siguiente información (ilustración de ejemplo):

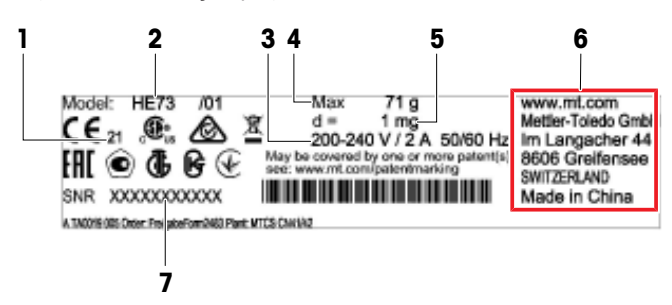

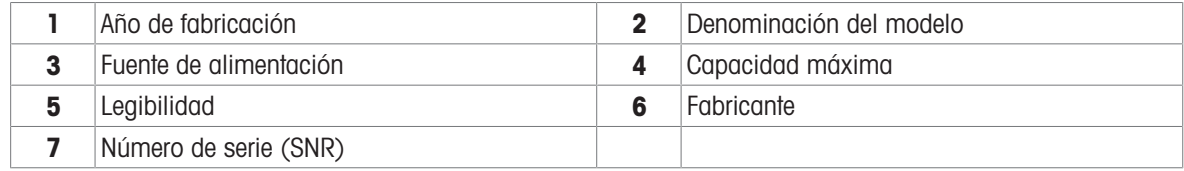

# <span id="page-11-5"></span><span id="page-11-1"></span>3.5 Pantalla

# <span id="page-11-2"></span>3.5.1 Vista general de las zonas de la pantalla

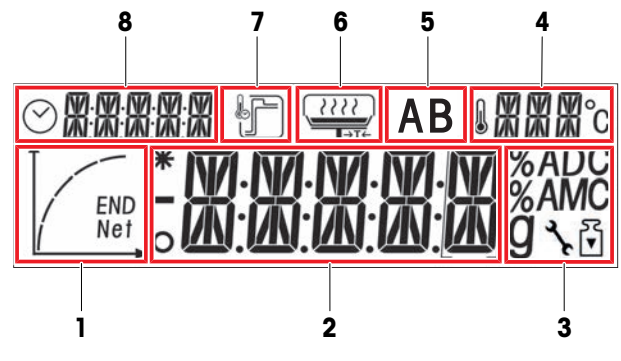

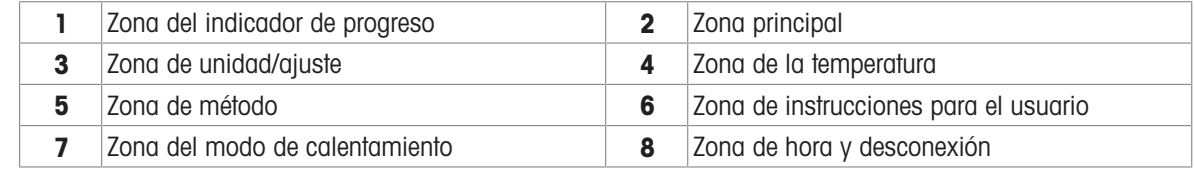

# 3.5.2 Iconos

<span id="page-11-4"></span><span id="page-11-3"></span>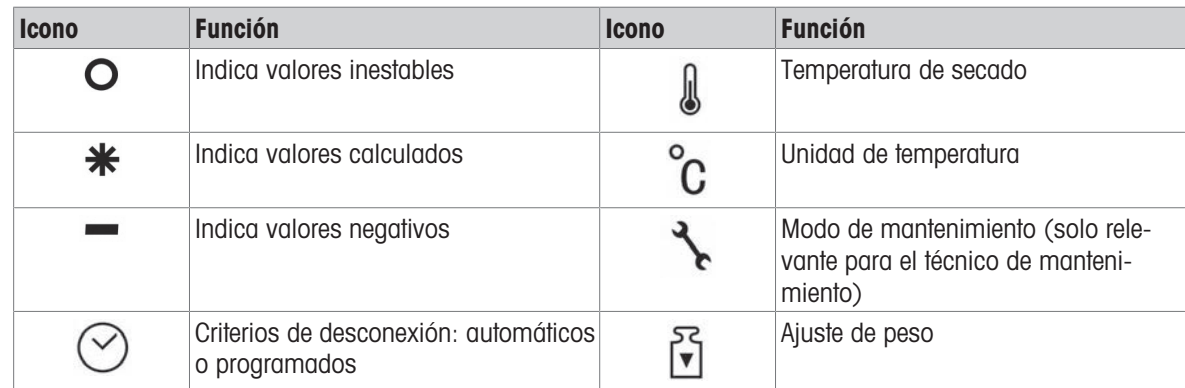

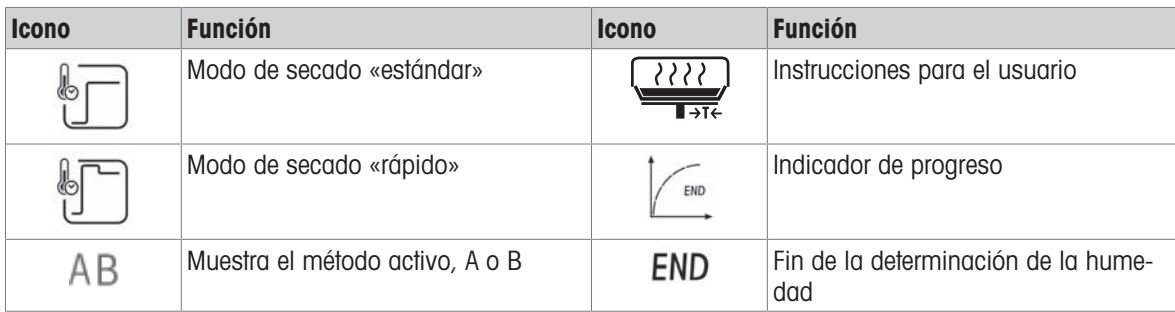

# 3.5.3 Indicador de progreso

<span id="page-12-1"></span><span id="page-12-0"></span>El indicador de progreso muestra el progreso del proceso de secado.

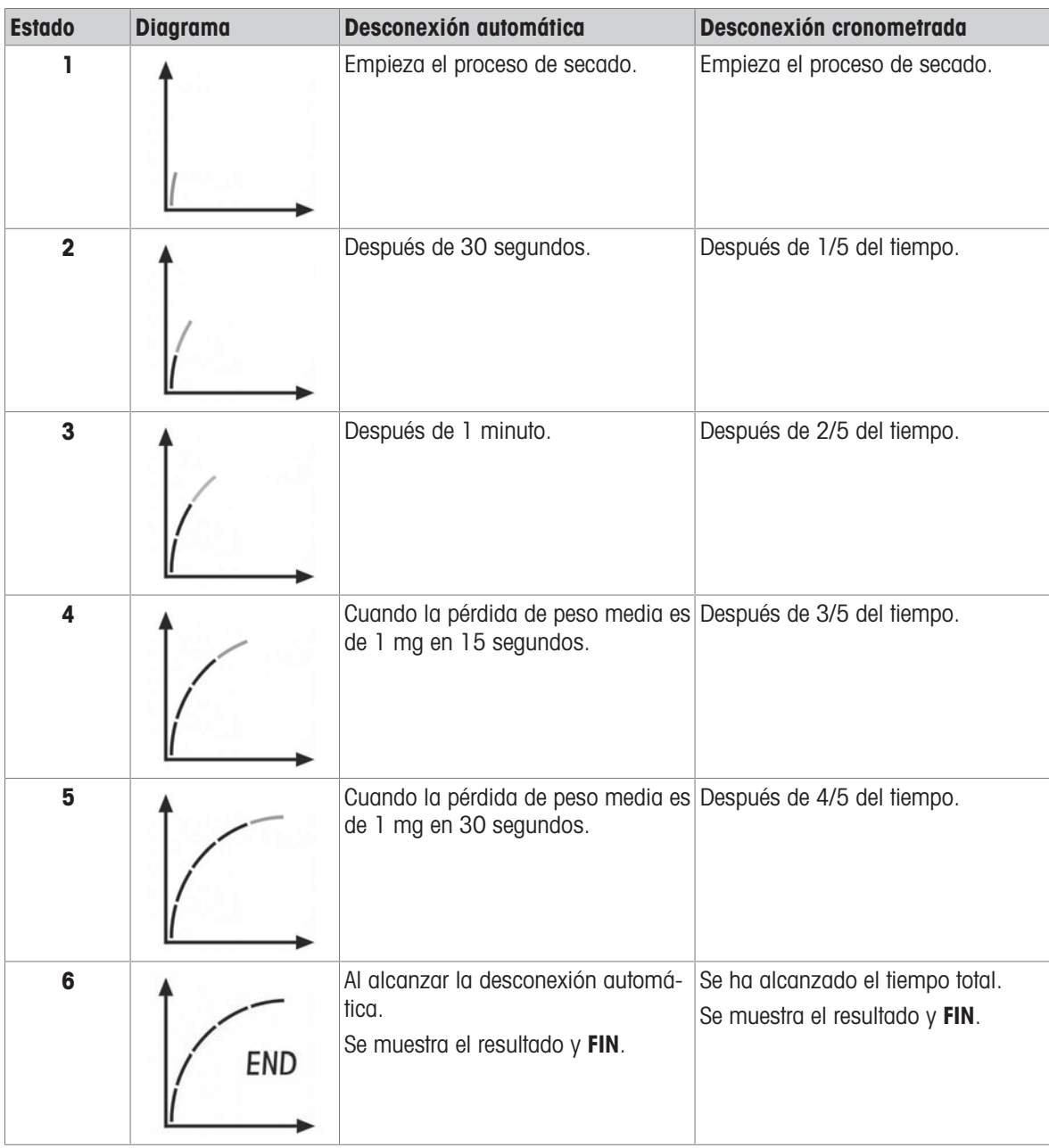

# 3.5.4 Instrucciones para el usuario

<span id="page-13-1"></span><span id="page-13-0"></span>Los iconos de instrucciones guían al usuario paso a paso a través del proceso de secado. Cuando el icono parpadea, puede realizarse el siguiente paso.

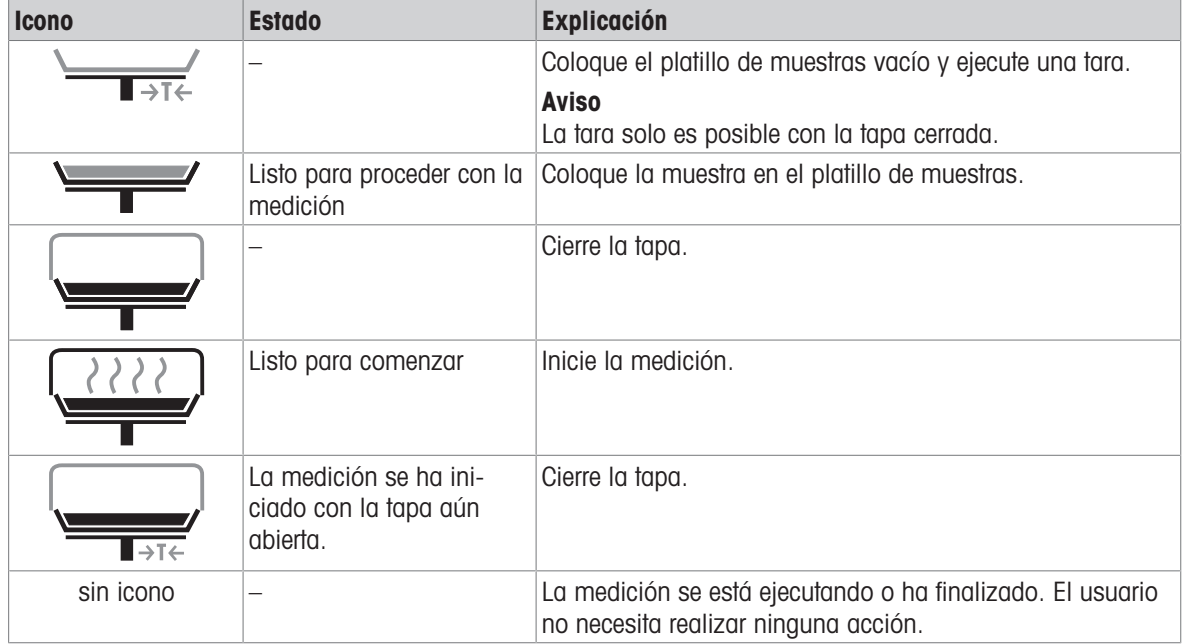

# <span id="page-14-0"></span>4 Instalación y puesta en marcha

# 4.1 Selección de la ubicación

<span id="page-14-1"></span>Un analizador de humedad es un equipo de precisión sensible. La ubicación en la que se instale afectará en gran medida a la exactitud de los resultados.

#### Requisitos de la ubicación

Colocación en interiores sobre una mesa estable

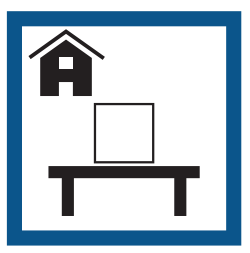

<span id="page-14-4"></span>Asegúrese de que haya espacio suficiente

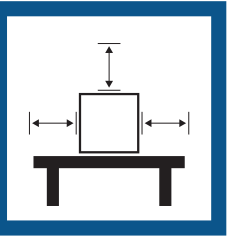

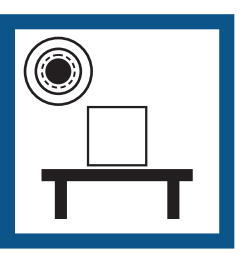

Nivele el instrumento Proporcione una iluminación adecuada

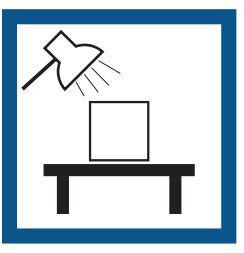

Evite la exposición solar directa

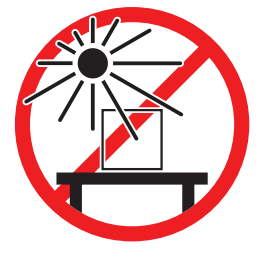

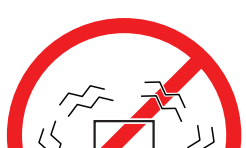

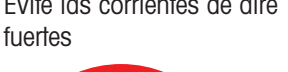

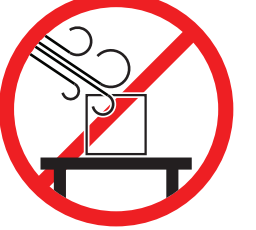

Evite las vibraciones Evite las corrientes de aire Evite los cambios de temperatura

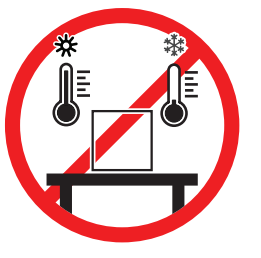

Tenga en cuenta las condiciones ambientales. Consulte "Características técnicas".

Separación suficiente para los analizadores de humedad: al menos 15 cm alrededor del equipo y 1 m por encima de la tapa.

# 4.2 Desembalaje del analizador de humedad

<span id="page-14-2"></span>Compruebe si el paquete, los elementos del embalaje y los componentes suministrados presentan daños. Si algún componente está dañado, póngase en contacto con su representante de mantenimiento de METTLER TOLEDO.

#### Vea también a este respecto

<span id="page-14-3"></span>[Transporte, embalaje y almacenamiento](#page-20-0)   [página 19](#page-20-0)

# 4.3 Contenido estándar

#### Analizador de humedad

- Unidad de secado
- Cortaaires
- Manipulador de muestras
- Soporte del platillo de muestras  $\bullet$  .

#### Documentación

- Manual de usuario
- Guía: Análisis de la humedad
- Cable de alimentación propio del país
- Fusible de repuesto específico del país
- Declaración de conformidad $\bullet$

#### Accesorios

- Platillos de muestras de aluminio, 80 uds.
- Muestra de ejemplo (filtro de fibra de vidrio)
- Funda protectora
- Muestras de SmartCal, 2 uds.

# <span id="page-15-0"></span>4.4 Instalación

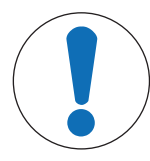

# AVISO

Resultados erróneos debido al uso incorrecto del manipulador del platillo de muestras

La manipulación incorrecta de la muestra y los platillos de muestras puede provocar resultados erróneos.

- Coloque siempre el manipulador del platillo de muestras correctamente y con cuidado en el soporte del platillo de muestras.
- 1 Abra la tapa.
- 2 Coloque el cortaaires (1). Solo existe una posición posible.
- 3 Coloque el soporte del platillo de muestras (2). Gire el soporte del platillo de muestras hasta que encaje en la posición correcta.
- 4 Coloque el manipulador del platillo de muestras (3).

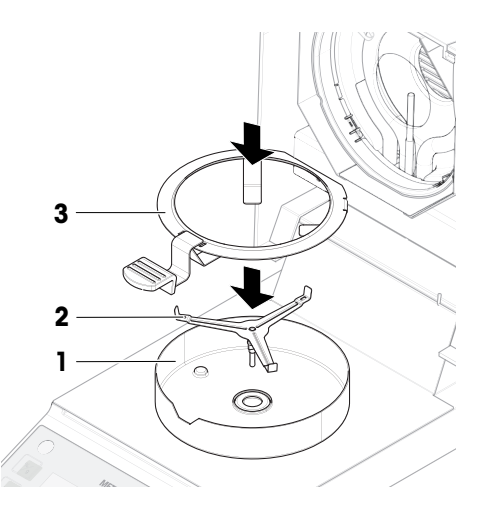

# <span id="page-15-1"></span>4.5 Puesta en marcha

## 4.5.1 Conexión del equipo

<span id="page-15-2"></span>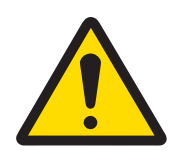

## A ADVERTENCIA

#### Riesgo de muerte o de lesiones graves por descarga eléctrica

El contacto con piezas que lleven corriente eléctrica activa puede provocar lesiones o la muerte.

- 1 Use solo el cable de fuente de alimentación de METTLER TOLEDO diseñado para su equipo.
- 2 Conecte el cable de alimentación a una toma de corriente con conexión a tierra.
- 3 Mantenga todas las conexiones y los cables eléctricos alejados de los líquidos y de la humedad.
- 4 Compruebe si existen desperfectos en los cables y el conector, y sustitúyalos en caso de que estén dañados.
- 1 Instale los cables de modo que no puedan resultar dañados ni interferir en el funcionamiento.
- 2 Inserte el conector del adaptador de corriente CA/CC en la entrada de alimentación del instrumento.
- 3 Inserte el enchufe del cable de alimentación en una toma eléctrica con conexión a tierra a la que se pueda acceder fácilmente.

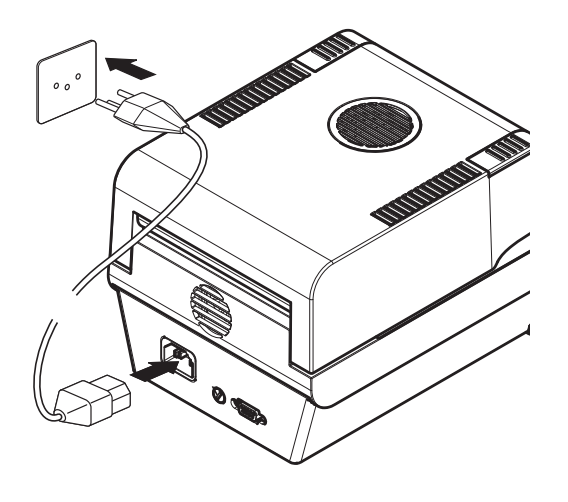

#### ₿ **Nota**

No conecte el instrumento a una toma de corriente controlada con un interruptor. Después de encender el instrumento, deberá calentarse para poder ofrecer resultados exactos.

#### Vea también a este respecto

<span id="page-16-0"></span>[Características generales](#page-43-1)   [página 42](#page-43-1)

# 4.5.2 Encendido del equipo

#### Calentamiento

Antes de que el analizador de humedad arroje resultados fiables, deberá calentarse. Esta operación tarda un mínimo de 1 hora tras haber conectado el equipo. Cuando se active desde el modo de reposo, el equipo estará listo para su uso.

- 1 El equipo se conecta a la fuente de alimentación.
- 2 Para encenderlo, pulse  $[\circlearrowleft]$ .
	- $\rightarrow$  La pantalla se ilumina.
- <span id="page-16-1"></span>El equipo está preparado para su uso.

# 4.5.3 Nivelación del equipo

<span id="page-16-2"></span>Para obtener unos resultados precisos y reproducibles, es necesario que el equipo se posicione de manera totalmente horizontal y estable. Debe nivelar el equipo para compensar pequeñas irregularidades o desnivelaciones (±2 %) del emplazamiento.

El equipo se debe nivelar cada vez que se cambie de emplazamiento.

El equipo dispone de un indicador de nivel (burbuja de nivel) y de dos patas de nivelación para una colocación horizontal exacta. Cuando la burbuja de aire del indicador de nivel se sitúa exactamente en el centro, el equipo está perfectamente nivelado. Para nivelarla, realice lo siguiente:

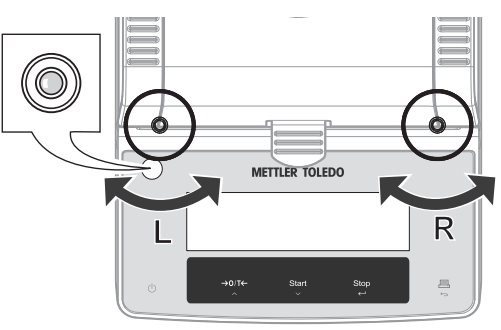

- 1 Coloque el equipo en la ubicación seleccionada.
- 2 Gire las dos patas de nivelación hasta que la burbuja de aire se sitúe en el centro del indicador de nivel.
- $L =$  pata izquierda
- $R =$  pata derecha

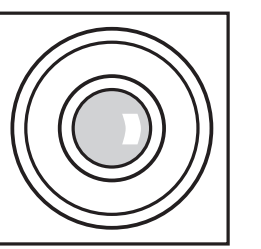

<span id="page-17-6"></span>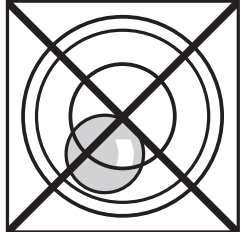

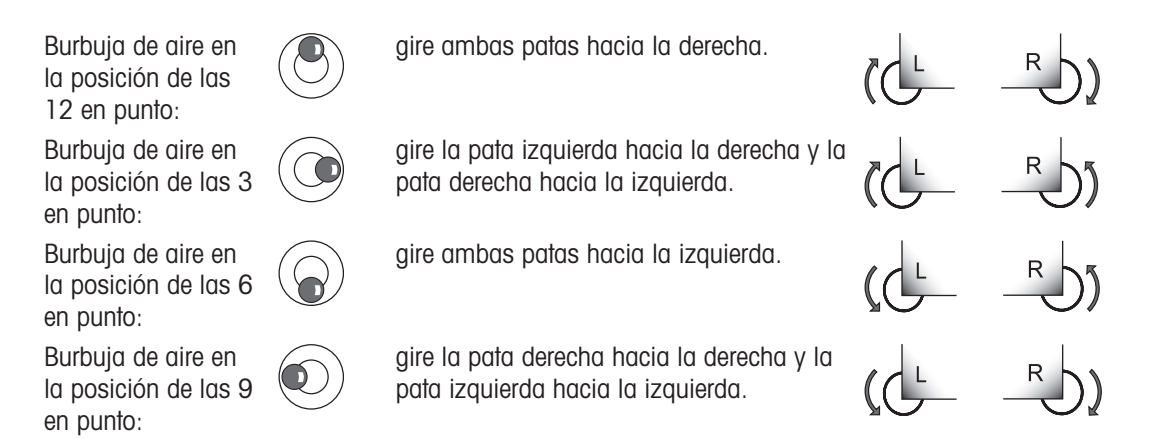

# 4.5.4 Realización de un test de funcionamiento

<span id="page-17-0"></span>Después de la instalación, compruebe el funcionamiento correcto del analizador de humedad con un test de SmartCal. En la entrega se incluyen dos muestras de SmartCal.

#### Vea también a este respecto

<span id="page-17-1"></span>■ [Prueba SmartCal](#page-28-2) ▶ [página 27](#page-28-2)

# 4.5.5 Configuración del equipo en modo de reposo

<span id="page-17-2"></span>El equipo se puede poner en reposo pulsando  $\bigcirc$ . Salga del modo de espera pulsando  $\bigcirc$  de nuevo.

## 4.5.6 Apagado del equipo

<span id="page-17-4"></span>Para apagar el equipo por completo, es necesario desconectarlo de la fuente de alimentación. Al pulsar  $\bigcup$ , el equipo solo se pone en reposo.

# 4.6 Realización de una medición sencilla

<span id="page-17-5"></span><span id="page-17-3"></span>Utilice la muestra de ejemplo suministrada (filtro de fibra de vidrio absorbente) para la primera medición. Los ajustes de fábrica para el método A y B son los mismos. Utilice cualquiera de los métodos para la primera medición.

# 4.6.1 Apertura y cierre de la tapa

<span id="page-18-0"></span>- Para abrir la tapa, levántela por los tiradores de apertura  $(1)$ .

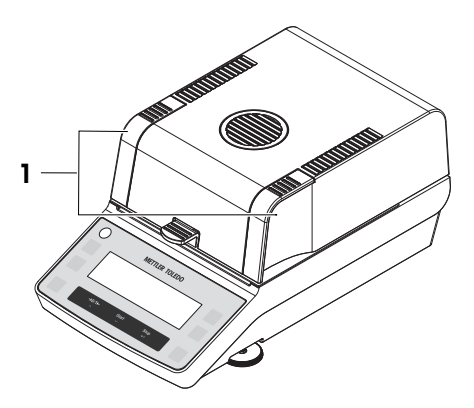

# 4.6.2 Tarar el equipo

<span id="page-18-1"></span>Antes de realizar una medición posterior, se debe tarar el equipo.

- 1 Pulse la tecla A o B para seleccionar un método.
- 2 Abra la tapa.
	- $\Rightarrow$  El icono de instrucciones para el usuario  $\overline{\bullet}$  le pedirá que coloque el platillo de muestras vacío.
- 3 Deslice el platillo de muestras vacío (1) desde el lateral hacia el manipulador del platillo de muestras (2).
- 4 Coloque el manipulador del platillo de muestras (3) en el cortaaires. Asegúrese de que la lengüeta del manipulador del platillo de muestras encaja perfectamente en la ranura del cortaaires. El platillo se debe colocar horizontalmente sobre su soporte.
- 5 Cierre la tapa.
	- **El equipo se tara automáticamente.**

## 4.6.3 Realización de una medición

- <span id="page-18-2"></span>1 Abra la tapa.
- 2 Coloque el filtro de fibra de vidrio (1) en el platillo de muestras.

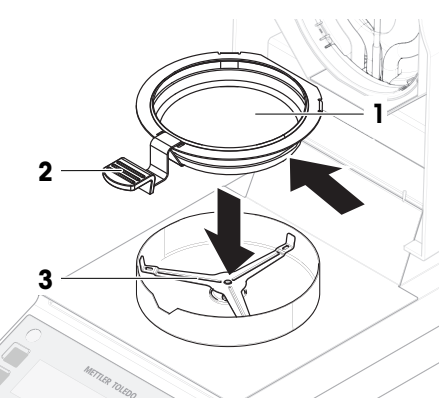

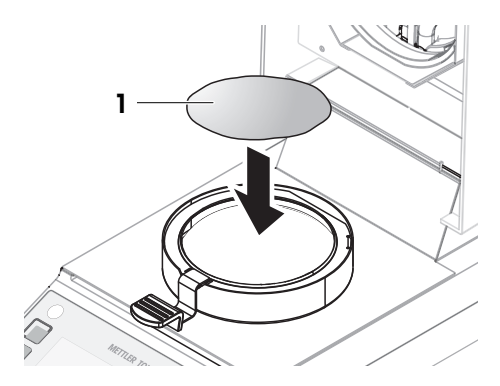

3 Humedezca la muestra de ejemplo con unas gotas de agua para que el peso mostrado sea, al menos, de 0,5 gramos (peso mínimo exigido para la muestra). **■** Nota

El proceso de secado no se podrá iniciar hasta que se haya alcanzado el peso mínimo para la muestra.

- $\Rightarrow$  El icono de instrucciones para el usuario  $\Rightarrow$  le pedirá que cierre la tapa.
- 4 Cierre la tapa.
	- La medición comienza automáticamente (ajuste de fábrica).
	- **→** La pantalla muestra lo siguiente durante la medición: – estado del progreso del secado (indicador de progreso)
		- temperatura actual en la cámara de muestras
		- tiempo transcurrido desde el inicio del proceso de medición
		- resultado actual del modo de visualización seleccionado
- <span id="page-19-0"></span> $\rightarrow$  Una vez finalizada la medición, el indicador de progreso muestra FIN.

## 4.6.4 Finalización de la medición

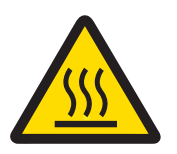

# A ATENCIÓN

#### Riesgo de quemaduras debido a superficies calientes

La muestra, el platillo de muestras y otras piezas situadas en el interior de la cámara de muestras pueden estar aún calientes y provocar lesiones si se tocan.

- 1 No toque la carcasa donde esté marcada con el símbolo de advertencia.
- 2 Retire el platillo de muestras únicamente con el manipulador del platillo de muestras.
- La medición ha finalizado.
- 1 Abra la tapa.
- 2 Extraiga con cuidado el manipulador del platillo de muestras de la cámara de muestras.
- 3 Para retirar el platillo de muestras del manipulador, levante ligeramente el platillo desde la parte inferior y extráigalo lateralmente.

Si ya no necesita utilizar más la muestra ni el platillo, incline el manipulador hasta que el platillo se extraiga.

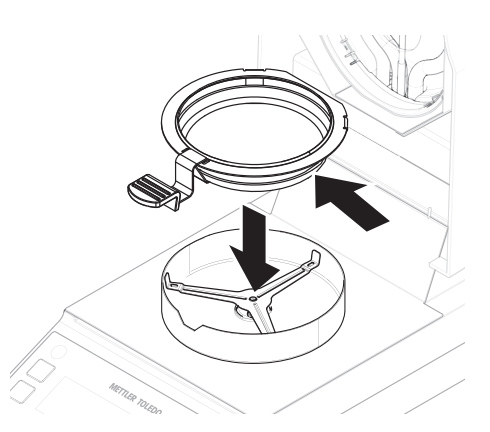

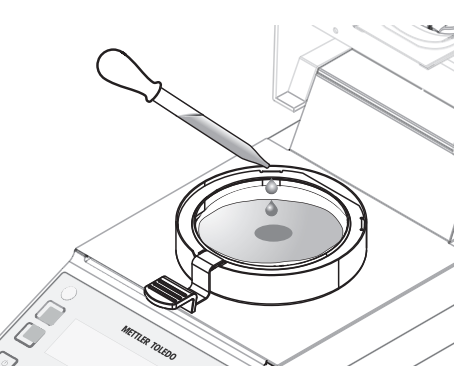

# <span id="page-20-0"></span>4.7 Transporte, embalaje y almacenamiento

# 4.7.1 Transporte a corta distancia

- <span id="page-20-1"></span>1 Desconecte el adaptador de CA/CC y desenchufe todos los cables de la interfaz.
- 2 Sujete el analizador de humedad con las dos manos y llévelo en posición horizontal hasta el lugar de destino. Tenga en cuenta los requisitos de la ubicación.

Para volver a poner en funcionamiento el analizador de humedad, siga estos pasos:

- 1 Realice la conexión en orden inverso.
- 2 Dé tiempo suficiente al analizador de humedad para que se caliente.
- 3 Nivele el analizador de humedad.
- 4 Realice los tests y, si es necesario, los ajustes.

#### Vea también a este respecto

- $\exists$  [Selección de la ubicación](#page-14-1)  $\triangleright$  [página 13](#page-14-1)
- $\triangleq$  [Encendido del equipo](#page-16-0)  $\triangleright$  [página 15](#page-16-0)
- [Nivelación del equipo](#page-16-1)  $\triangleright$  [página 15](#page-16-1)

# 4.7.2 Transporte a larga distancia

<span id="page-20-2"></span>Para transportar el analizador de humedad a distancias largas, utilice siempre el embalaje original.

# 4.7.3 Embalaje y almacenamiento

#### <span id="page-20-3"></span>Embalaje del analizador de humedad

Guarde todas las partes del embalaje en un lugar seguro. Los elementos del embalaje original han sido diseñados específicamente para el analizador de humedad y sus componentes y garantizan una protección óptima durante el transporte y el almacenamiento.

#### Almacenamiento del analizador de humedad

El analizador de humedad debe almacenarse en las siguientes condiciones:

- En un espacio interior y en su embalaje original.
- De acuerdo con las condiciones ambientales, véase "Datos técnicos".

#### **图 Nota**

Si el equipo se almacena durante un periodo superior a seis meses, la batería recargable puede descargarse (se perderán los ajustes de fecha y hora).

#### Vea también a este respecto

■ [Características generales](#page-43-1) ▶ [página 42](#page-43-1)

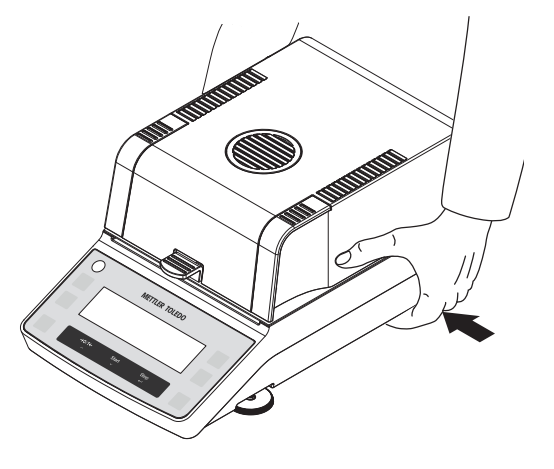

# <span id="page-21-0"></span>5 Funcionamiento

# <span id="page-21-1"></span>5.1 Menú de usuario

# 5.1.1 Entrada en el menú de usuario

<span id="page-21-5"></span><span id="page-21-2"></span> $-$  Pulse [Menu] para acceder al menú de usuario.

# 5.1.2 Navegación por el menú de usuario

- <span id="page-21-3"></span>• Para navegar por las opciones de menú en el mismo nivel, use  $\frac{\partial^2 \mathbf{F}}{\partial x}$  y  $\frac{\partial^2 \mathbf{F}}{\partial y}$ .
- Para seleccionar una opción de menú (por ejemplo, **PROG**) e ir un nivel inferior, pulse  $\frac{Stop}{C}$ .
- Para salir de una opción de menú y subir un nivel, pulse  $\frac{1}{n}$ .

## 5.1.3 Estructura del menú de usuario

<span id="page-21-4"></span>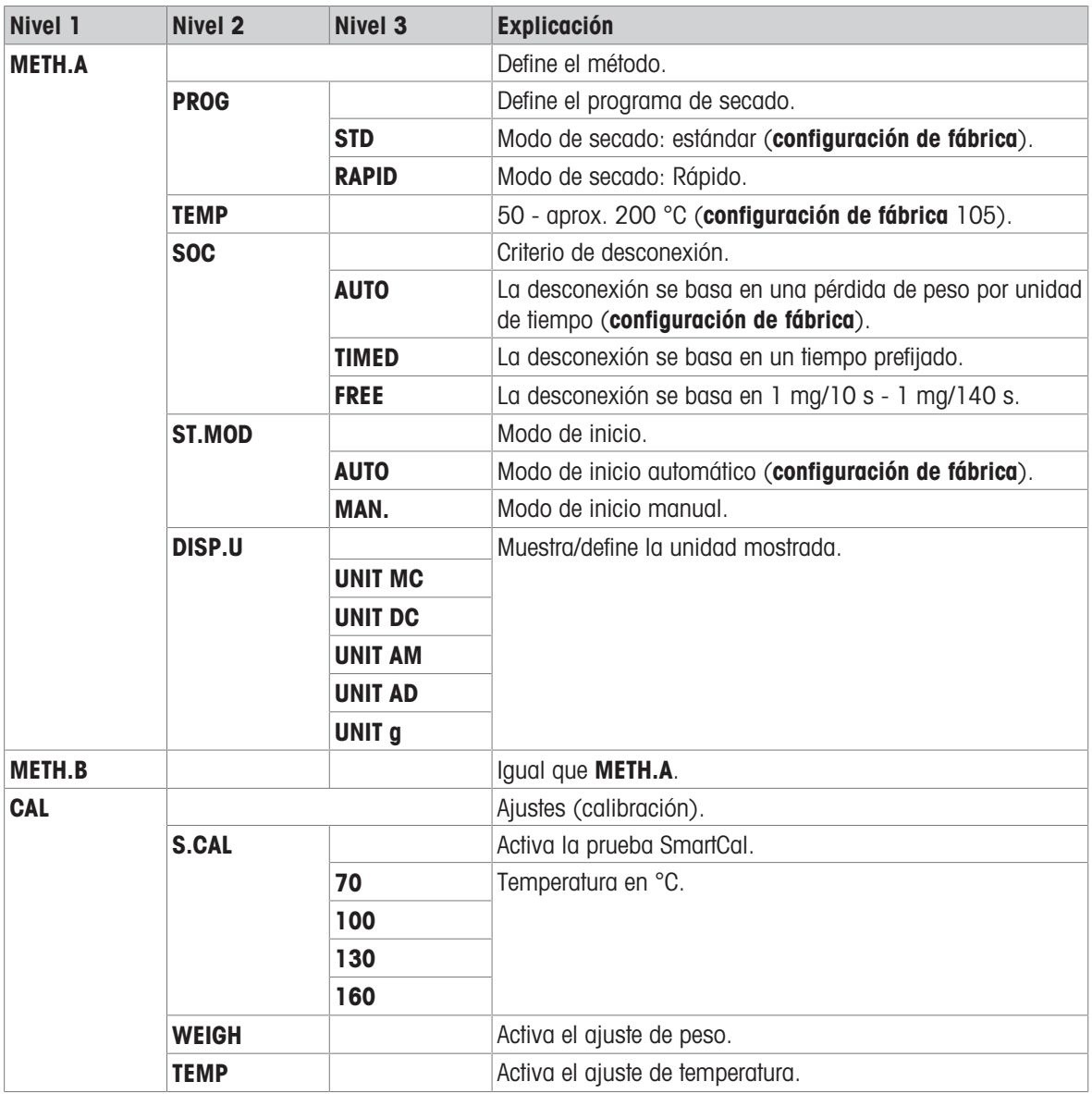

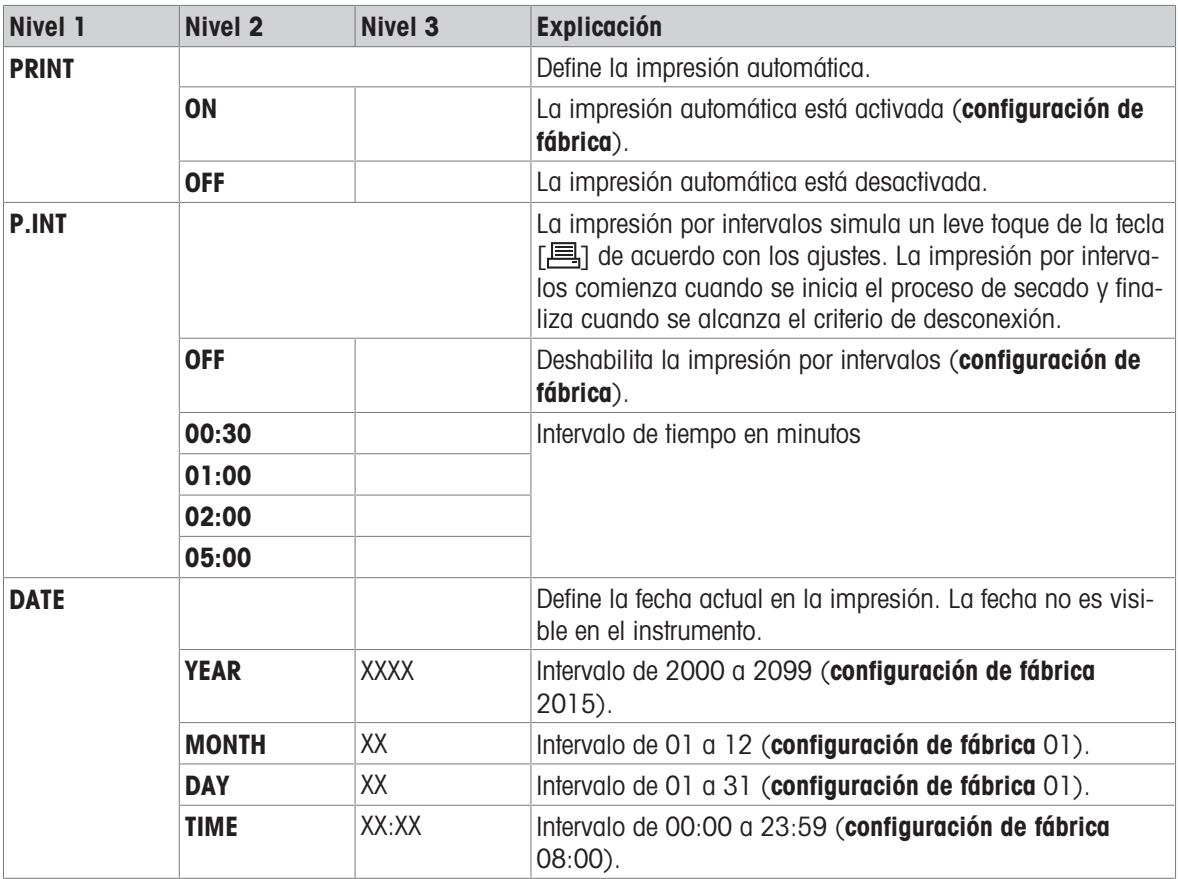

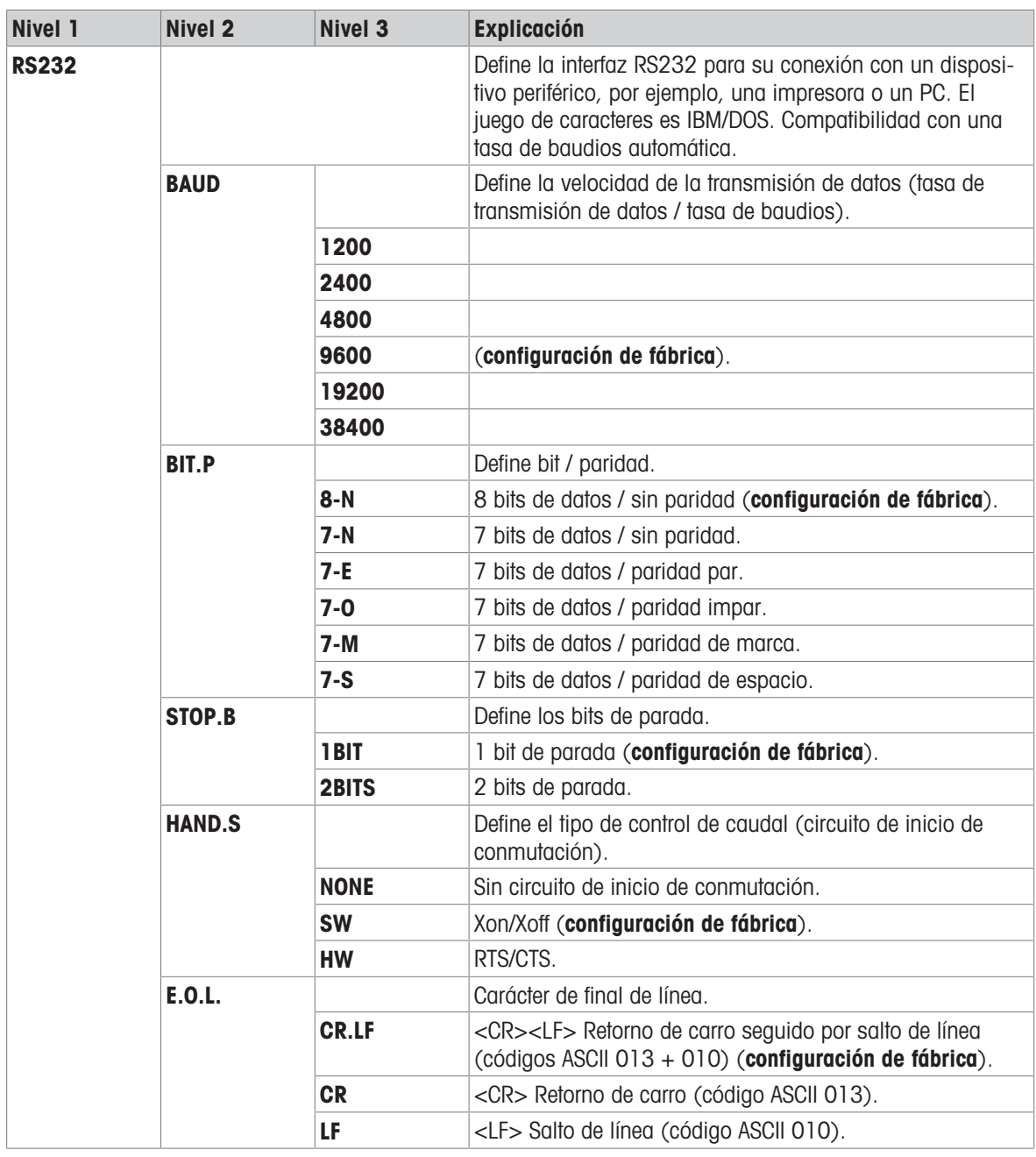

# 5.2 Definición de un método

<span id="page-23-3"></span><span id="page-23-0"></span>Un método contiene todas las configuraciones necesarias para medir la proporción de humedad de una muestra concreta (sustancia). Se puede asignar un método para cada una de las teclas [A] y [B]. La configuración óptima de los parámetros y el tiempo de desecación dependen del tipo y tamaño de la muestra, y de la exactitud deseada para el resultado de medición. Los parámetros exactos solo se pueden determinar experimentalmente.

Recursos para métodos y definición de métodos:

 $\blacktriangleright$  [www.mt.com/moisture-guide](http://www.mt.com/moisture-guide)

 $\blacktriangleright$  [www.mt.com/moisture-methods](http://www.mt.com/moisture-methods)

# 5.2.1 Configuración del programa de secado

<span id="page-23-2"></span><span id="page-23-1"></span>Navegación: [Menu] > METH.A o METH.B > PROG

El programa de secado determina cómo se calienta la muestra.

#### Secado estándar

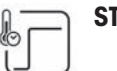

STD El instrumento se calienta hasta la temperatura de secado establecida y se mantiene a esta temperatura hasta que finaliza la medición.

> <span id="page-24-6"></span>El programa de secado estándar es válido para la mayoría de las muestras. (configuración de fábrica).

#### Secado rápido

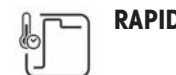

RAPID Tras el inicio, la temperatura de secado ajustada se supera en un 40 % (hasta la capacidad de temperatura máx., consulte "Datos técnicos") durante 3 minutos. A continuación, la temperatura se reduce y se mantiene a la temperatura de secado establecida.

> <span id="page-24-7"></span>El programa de secado rápido es adecuado principalmente **para muestras** con un contenido de humedad superior al 30 %, para compensar el enfriamiento debido a la vaporización y acelerar el proceso de secado.

## 5.2.2 Configuración de la temperatura

<span id="page-24-5"></span><span id="page-24-0"></span>Esta configuración define la temperatura de secado.

- 1 Pulse la tecla [ ] para establecer la temperatura.
- 2 Utilice  $[\wedge]$  o  $[\vee]$  para ajustar la temperatura.
- Configuración de fábrica: 105 °C
- <span id="page-24-1"></span>· Intervalo de configuración: consulte "Datos técnicos"

# 5.2.3 Configuración del criterio de desconexión

#### <span id="page-24-3"></span>Navegación: [Menu] > METH.A o METH.B > SOC

El criterio de desconexión define en qué punto el instrumento finaliza el proceso de secado.

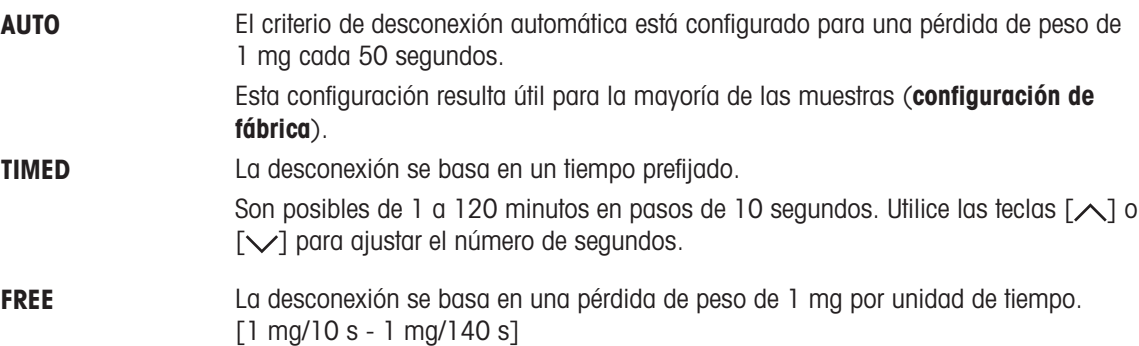

## 5.2.4 Configuración del modo de inicio

#### <span id="page-24-4"></span><span id="page-24-2"></span>Navegación: [Menu] > METH.A o METH.B > ST.MOD

El modo de inicio define si el secado se inicia de forma automática o manual.

- AUTO El instrumento pesa el peso en húmedo e inicia el secado automáticamente cuando se cierra la tapa (configuración de fábrica).
- **MAN.** El usuario debe pulsar la tecla  $\int_{0}^{\text{Súart}}$  para que el instrumento pese el peso húmedo. Después, el instrumento inicia la medición automáticamente en cuanto se cierra la tapa.

METTLER TOLEDO recomienda el modo de inicio manual para muestras que contienen sustancias altamente volátiles.

# 5.2.5 Configuración del modo de visualización

#### <span id="page-25-1"></span><span id="page-25-0"></span>Navegación: [Menu] > METH.A o METH.B > DISP.U

El modo de visualización define el tipo de valor que se muestra e imprime.

Están disponibles las opciones siguientes:

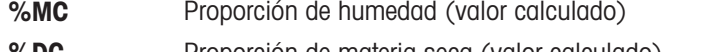

- **%DC** Proporción de materia seca (valor calculado)
- %AM Proporción de humedad ATRO (valor calculado)

%AD Proporción de materia seca ATRO (peso en húmedo, valor calculado)

**g** Peso en gramos.

Los valores calculados se indican en la pantalla con un asterisco.

#### Información detallada

#### g: peso en gramos

El peso de la muestra se visualiza e imprime en gramos. Con esta configuración, el analizador de humedad se utiliza como una balanza de precisión.

Durante la medición se muestra constantemente el peso actual en gramos.

#### %MC: proporción de humedad

La proporción de humedad de la muestra se visualiza e imprime como un porcentaje del peso en húmedo (WW = peso de inicio = 100 %). Esta es la configuración de fábrica.

Durante la medición se muestra constantemente el valor en forma de porcentaje. El valor medido se marca, tanto en pantalla como en las impresiones, como "%MC" (proporción de humedad, p. ej.,

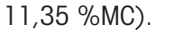

$$
MC = \frac{WW - DW}{WW} \cdot 100 \%
$$

MC = proporción de humedad [0-100 %] WW = peso en húmedo  $DW = p$ eso en seco

#### %DC: proporción de materia seca

La proporción de materia seca de la muestra se visualiza e imprime como un porcentaje del peso en húmedo (WW = peso de inicio = 100 %).

Durante la medición se muestra constantemente el valor en forma de porcentaje. El valor medido se marca, tanto en pantalla como en las impresiones, como "%DC" (proporción de materia seca, p. ej., 88,65 %DC).

$$
DC = \frac{DW}{WW} \cdot 100\%
$$

DC = proporción de materia seca [100-0 %] WW = peso en húmedo  $DW = p$ eso en seco

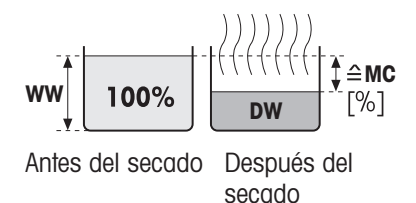

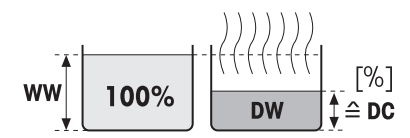

Antes del secado Después del secado

# %AM: proporción de humedad ATRO 1)

La proporción de humedad de la muestra se visualiza e imprime como un porcentaje del peso en seco (DW = peso final =  $100\%$ ).

Durante la medición se muestra constantemente el valor en forma de porcentaje. El valor medido se marca, tanto en pantalla como en las impresiones, como "%AM" (proporción de humedad ATRO, p. ej., 255,33 %AM).

$$
AM = \frac{WW - DW}{DW} \cdot 100\%
$$

AM = proporción de humedad ATRO [0-1000 %] WW = peso en húmedo DW = peso en seco

# %AD: proporción de materia seca ATRO (peso en húmedo)1)

El peso en húmedo de la muestra se visualiza e imprime como un porcentaje del peso en seco (DW = peso final =  $100\%$ ).

Durante la medición se muestra constantemente el valor en forma de porcentaje. El valor medido se marca, tanto en pantalla como en las impresiones, como "%AD" (proporción de materia seca ATRO, p. ej., 312,56 %AD).

$$
AD = \frac{WW}{DW} \cdot 100\%
$$

AD = proporción de materia seca ATRO [100-1000 %] WW = peso en húmedo  $DW =$  peso en seco

# 1) Comentarios en el modo de pantalla ATRO

Si el valor de medición actual en el modo de pantalla ATRO es superior o inferior al valor límite predefinido (es decir, mayor que 999,99 %AD o menor que –999,99 %AM), los valores de resultado ATRO se limitan a 999,99 %.

# 5.3 Preparación de la muestra

<span id="page-26-1"></span><span id="page-26-0"></span>La cantidad y la preparación de la muestra son cruciales para la velocidad del proceso de medición y la calidad de los resultados.

- Elija un tamaño de muestra lo más pequeño posible pero lo más grande que sea necesario.
- Cuanto más heterogénea sea la sustancia de muestra, mayor será la cantidad de muestra necesaria para obtener un resultado repetible.
- Distribuya la muestra de manera uniforme en el platillo de muestras. De este modo, aumentará el tamaño de la superficie de la muestra y se facilitará la absorción de calor.
- Utilice el filtro de fibra de vidrio (disponible como accesorio) para los siguientes tipos de muestras:
	- muestras líquidas
	- muestras que contienen grasa
	- muestras de fusión
	- muestras altamente reflectantes

muestras que forman una piel en la superficie cuando se calientan

Tare el filtro de fibra de vidrio junto con el platillo de muestras antes de añadir la muestra.

# Vea también a este respecto

[Accesorios](#page-48-1)   [página 47](#page-48-1)

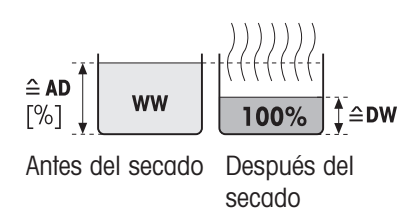

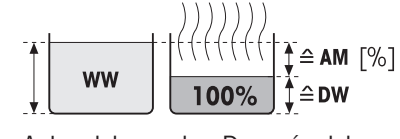

Antes del secado Después del secado

# <span id="page-27-0"></span>5.4 Realización de una medición

# 5.4.1 Tarar el equipo

<span id="page-27-4"></span><span id="page-27-1"></span>Antes de realizar una medición posterior, se debe tarar el equipo.

- 1 Pulse la tecla A o B para seleccionar un método.
- 2 Abra la tapa.
	- $\Rightarrow$  El icono de instrucciones para el usuario  $\overline{\phantom{a}}$  le pedirá que coloque el platillo de muestras vacío.
- 3 Deslice el platillo de muestras vacío (1) desde el lateral hacia el manipulador del platillo de muestras (2).
- 4 Coloque el manipulador del platillo de muestras (3) en el cortaaires. Asegúrese de que la lengüeta del manipulador del platillo de muestras encaja perfectamente en la ranura del cortaaires. El platillo se debe colocar horizontalmente sobre su soporte.
- 5 Cierre la tapa.
	- **El equipo se tara automáticamente.**

# 5.4.2 Inicio de la medición

- <span id="page-27-2"></span>1 Añada la muestra al platillo de muestras y distribúyala uniformemente; consulte [\[Preparación de la muestra](#page-26-0)   [página 25\]](#page-26-0). El peso mínimo exigido para la muestra es de 0,5 g.
- 2 Cierre la tapa.
	- La medición comienza automáticamente (ajuste de fábrica).
	- $\Rightarrow$  La pantalla muestra lo siguiente durante la medición:

– estado del progreso del secado (indicador de progreso)

- temperatura actual en la cámara de muestras
- tiempo transcurrido desde el inicio del proceso de medición
- resultado actual del modo de visualización seleccionado
- 3 Lea el resultado final en la pantalla. Si hay una impresora conectada, pulse [昌] para imprimirlo (siempre que la impresión automática no se encuentre activada).

# 5.4.3 Finalización de la medición

<span id="page-27-3"></span>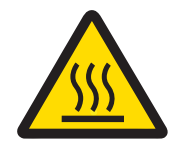

# ATENCIÓN

#### Riesgo de quemaduras debido a superficies calientes

La muestra, el platillo de muestras y otras piezas situadas en el interior de la cámara de muestras pueden estar aún calientes y provocar lesiones si se tocan.

- 1 No toque la carcasa donde esté marcada con el símbolo de advertencia.
- 2 Retire el platillo de muestras únicamente con el manipulador del platillo de muestras.

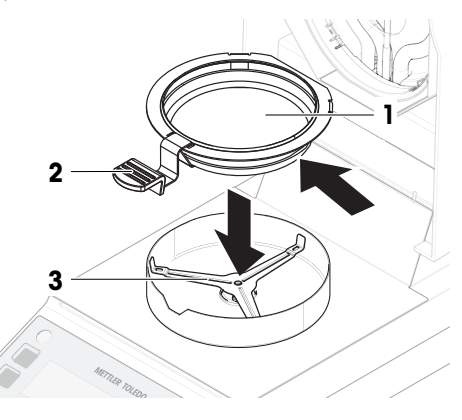

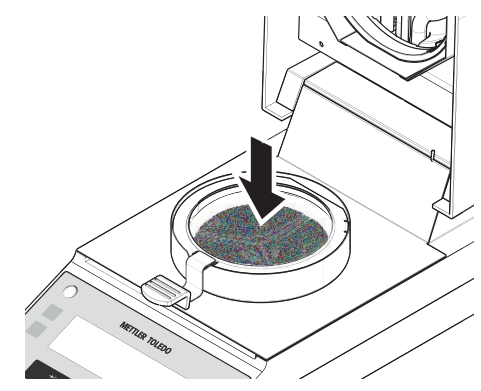

- La medición ha finalizado.
- 1 Abra la tapa.
- 2 Extraiga con cuidado el manipulador del platillo de muestras de la cámara de muestras.
- 3 Para retirar el platillo de muestras del manipulador, levante ligeramente el platillo desde la parte inferior y extráigalo lateralmente.

Si ya no necesita utilizar más la muestra ni el platillo, incline el manipulador hasta que el platillo se extraiga.

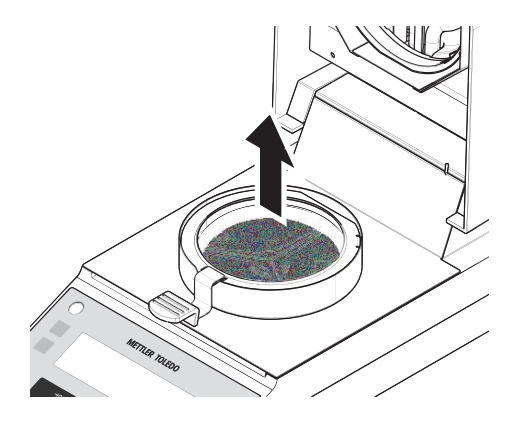

# 5.4.4 Cancelación de la medición

- <span id="page-28-5"></span><span id="page-28-0"></span>- Para cancelar una medición en curso, pulse [Stop].
	- $\rightarrow$  La pantalla muestra **ABORT**.
- <span id="page-28-1"></span>**→** La medición se cancela.

# 5.5 Pruebas

#### Introducción

Se pueden realizar pruebas periódicas para garantizar unos resultados de medición exactos. Las pruebas se deberían realizar periódicamente, a intervalos regulares en función de su sistema de gestión de calidad, y los resultados se deberían documentar de manera que se pueda realizar un seguimiento.

# 5.5.1 Prueba SmartCal

<span id="page-28-7"></span><span id="page-28-2"></span>Un test de SmartCal es una prueba rápida e integral de las funciones del equipo. SmartCal™ es una sustancia de prueba granular cuyo valor de proporción de humedad, cuando se calienta a una temperatura específica durante un tiempo específico, se define con precisión. Al realizar una medición con SmartCal™ y comparar los resultados con los límites de control, se puede comprobar si tanto la balanza integrada como el sensor de temperatura funcionan bien en conjunto, y si el equipo funciona correctamente.

No obstante, los tests de SmartCal no sustituyen a las comprobaciones de temperatura o peso periódicas recomendadas.

## 5.5.1.1 Manipulación de SmartCal

- <span id="page-28-3"></span>● Almacene SmartCal™ a temperatura ambiente.
- Extraiga la varilla de SmartCal™ de su envase justo antes de su uso.
- No utilice varillas dañadas o caducadas; la fecha de caducidad está impresa en el envase y en la propia varilla (por ejemplo, Exp08.2021).
- Después de una comprobación SmartCal™, la sustancia de prueba puede eliminarse como un residuo normal.

Para obtener más información acerca de SmartCal™, visite:

#### <span id="page-28-6"></span>[www.mt.com/smartcal](http://www.mt.com/smartcal)

# 5.5.1.2 Realización de una prueba SmartCal

<span id="page-28-4"></span>Una prueba SmartCal se realiza de la misma forma que una medición, pero requiere una configuración de método específica para ofrecer un resultado comparable.

Para obtener información más detallada sobre la configuración recomendada para las pruebas, consulte la documentación suministrada con SmartCal.

- El equipo está a temperatura ambiente.
- 1 Pulse Menu
- 2 Utilice  $[\triangle]$  o  $[\vee]$  para seleccionar CAL.
- 3 Utilice  $[\triangle]$  o  $[\vee]$  para seleccionar **S.CAL**.
- 4 Utilice  $[\triangle]$  o  $[\vee]$  para ajustar la temperatura a 70 °C, 100 °C, 130 °C o 160 °C. Seleccione la temperatura que mejor se adapte a su aplicación.
- 5 Confirme su entrada con  $\lceil \leftarrow \rceil$ .
- 6 Abra la tapa.
- 7 Deslice el platillo de muestras vacío (1) desde el lateral hacia el manipulador del platillo de muestras (2).
- 8 Coloque el manipulador del platillo de muestras (3) en el cortaaires. Asegúrese de que la lengüeta del manipulador del platillo de muestras encaja perfectamente en la ranura del cortaaires. El platillo se debe colocar horizontalmente sobre su soporte.
- 9 Cierre la tapa.
	- $\rightarrow$  El equipo se tara automáticamente.
- 10 Extraiga una varilla de SmartCal (1) del envase, ábrala y distribuya todo el contenido uniformemente sobre el platillo de muestras (2). Si fuera necesario, gire con cuidado e incline el platillo hasta que esté completamente cubierto de granulado de forma uniforme.
- 11 Cierre la tapa.
- $\rightarrow$  La medición de prueba se inicia automáticamente.
- **→** La medición de prueba dura 10 minutos y se detiene automáticamente.

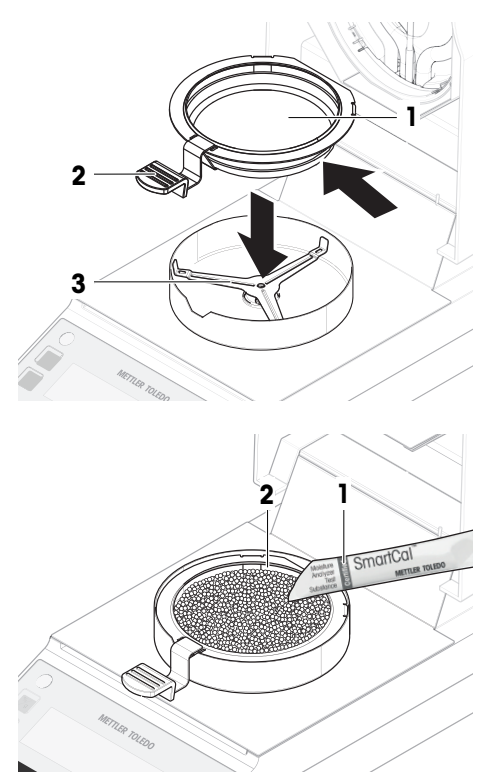

#### 5.5.1.3 Evaluación de los resultados de la prueba

<span id="page-29-0"></span>Compare el resultado del test de SmartCal con los límites de control que se indican a continuación y evalúe si el resultado supera los límites de control definidos.

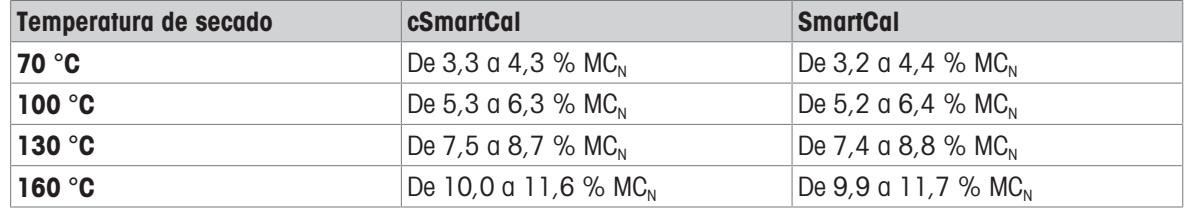

 $MC<sub>N</sub>=$  Proporción de humedad normalizada (valor calculado en función de la temperatura y la humedad).

#### Normalización de los resultados de la prueba

Para normalizar los resultados de SmartCal medidos, mida la temperatura ambiente y la humedad relativa. Normalice el resultado de la prueba utilizando los valores de la siguiente tabla:

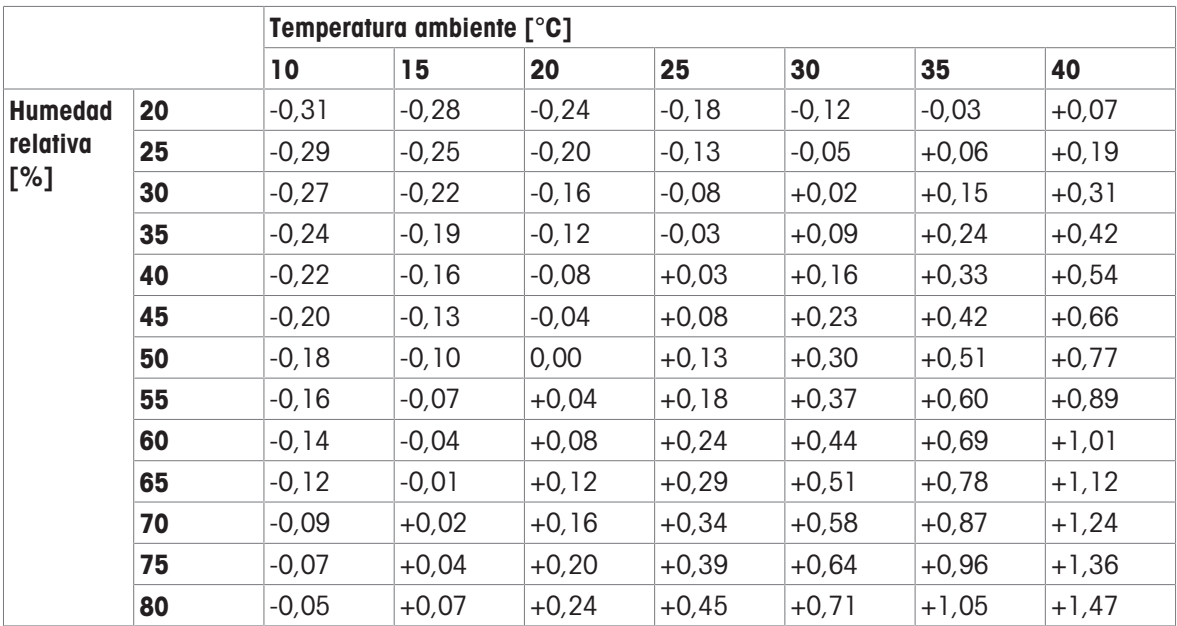

#### Ejemplo:

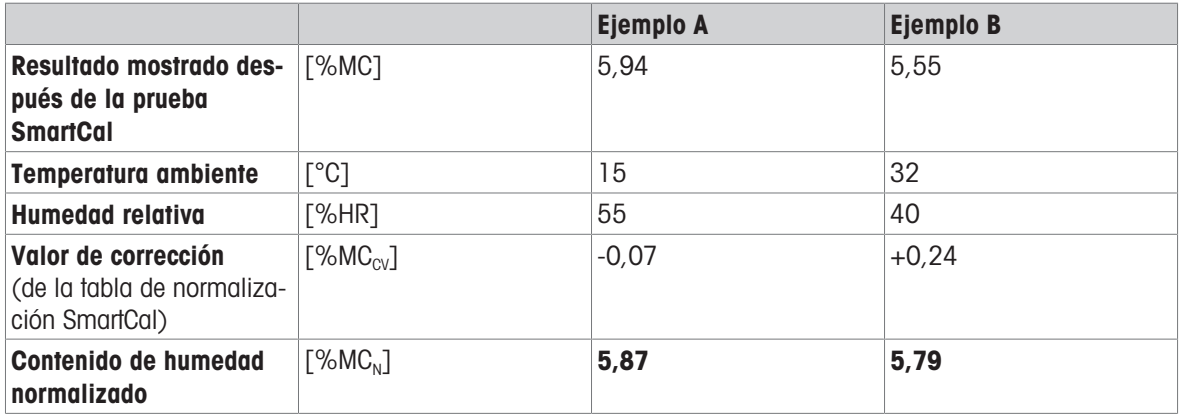

#### 5.5.1.4 Adoptar medidas después de una prueba fallida

<span id="page-30-0"></span>Si se produce un error en una prueba SmartCal, tome las siguientes medidas:

- 1 Cuando el instrumento se haya enfriado a temperatura ambiente, repita la prueba y asegúrese de que todos los pasos se han realizado correctamente.
- 2 Si el fallo persiste, consulte el apartado de "Resolución de problemas".

#### Vea también a este respecto

<span id="page-30-1"></span> $\triangleq$  [Resolución de problemas](#page-38-0)  $\triangleright$  [página 37](#page-38-0)

#### 5.5.2 Prueba de temperatura

#### <span id="page-30-2"></span>Navegación: [Menu] > MENU > CAL > TEMP

Valide si el sensor de temperatura ofrece resultados correctos. Con el kit de temperatura calibrado, se compara la diferencia entre la temperatura medida en el kit y la medida en el sensor de temperatura.

Si el resultado de la prueba está fuera de las especificaciones, se puede realizar un ajuste automático de la temperatura directamente al final de la prueba, si se desea.

#### Equipo

Kit de temperatura.

#### Vea también a este respecto

 $\triangle$  [Accesorios](#page-48-1)  $\triangleright$  [página 47](#page-48-1)

#### 5.5.2.1 Cálculo de la temperatura real

<span id="page-31-0"></span>El kit de temperatura tiene una ligera desviación individual que debe tenerse en cuenta al calcular la temperatura real ( $T^{\circ}_{real}$ ). Busque los valores de corrección ( $T^{\circ}_{class}$ ) en el certificado del kit de temperatura.

**Cálculo:**  $T^{\circ}_{\text{kit}}$  -  $T^{\circ}_{\text{desv}} = T^{\circ}_{\text{real}}$ 

 $T<sup>o</sup><sub>kit</sub> =$  Valor mostrado en el kit de temperatura durante la prueba (por ejemplo, 99 °C)

T°<sub>desv</sub> = Valor de desviación individual anotado en el certificado del kit de temperatura (por ejemplo, −2 °C)

 $T<sup>o</sup><sub>real</sub>$  = Temperatura real (se necesita introducir durante la prueba)

Ejemplo 1: 99 °C − [−2 °C] = 101 °C

Ejemplo 2: 162 °C − [±0 °C] = 162 °C

#### 5.5.2.2 Evaluación de los resultados

<span id="page-31-1"></span>Al evaluar los resultados de temperatura, tenga en cuenta los dos límites siguientes:

- Evalúe si los valores corregidos ( $T^{\circ}$ <sub>real</sub>) superan los "límites de advertencia" (si están definidos).
- Evalúe si los valores corregidos  $(T_{real}^{\circ})$  superan los "límites de control".  $\bullet$  .

#### Límites de advertencia

Los límites de advertencia se definen en sus PNT internos.

Si se excede un límite de advertencia, realice un ajuste de temperatura; consulte "Ajustes".

#### Límites de control

El límite de control para los analizadores de humedad es de ±3 °C.

<span id="page-31-2"></span>Si se supera un límite de control, póngase en contacto con su representante de asistencia técnica de METTLER TOLEDO.

#### 5.5.2.3 Realización de la prueba de temperatura

# A ATENCIÓN

#### Riesgo de quemaduras debido a superficies calientes

Algunas partes del equipo pueden alcanzar temperaturas capaces de causar lesiones si se tocan.

- Sujete el kit de temperatura únicamente por su asa.
- El equipo está a temperatura ambiente.
- 1 En el menú, seleccione **CAL > TEMP** y pulse  $[\leftarrow]$ .
- 2 Retire el manipulador del platillo de muestras y el soporte del platillo de muestras.

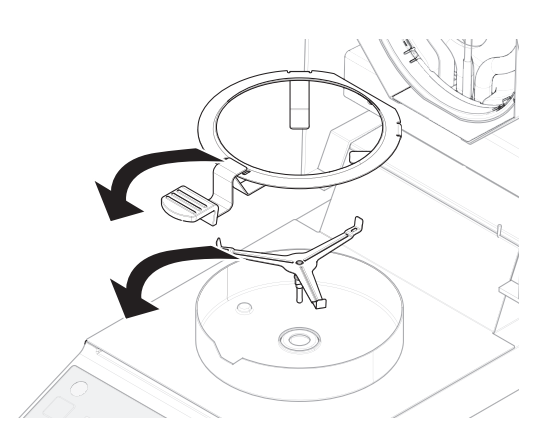

- 3 Coloque el kit de temperatura en el cortaaires.
- 4 Cierre la tapa.
	- $\Rightarrow$  El instrumento se calienta hasta los 100 °C.
	- $\rightarrow$  Transcurridos 15 minutos, el instrumento solicita mediante una señal (pitido) que se lea el valor medido.
- 5 No abra la tapa, pero lea la temperatura en el kit de temperatura a través de la ventana de visualización de la tapa.
- 6 Calcule la temperatura real (T°<sub>real</sub>) (consulte más arriba).
- 7 Introduzca la T°<sub>real</sub> en el instrumento con  $[\sim]$  o  $[\sim]$ .
- 8 Confirme su entrada con  $\lceil \leftarrow \rceil$ .
	- El módulo de calentamiento se calienta hasta 160 °C.
	- → Transcurridos 15 minutos, el instrumento solicita mediante una señal (pitido) que se lea el valor medido.
- 9 No abra la tapa, pero lea la temperatura en el kit de temperatura a través de la ventana de visualización de la tapa.
- 10 Calcule la temperatura real (T°<sub>real</sub>) (consulte más arriba).
- 11 Compruebe si los valores están dentro de los límites de advertencia.
	- $\Rightarrow$  Si está dentro de la tolerancia, finalice la prueba pulsando  $\lceil \frac{Step}{1} \rceil$ .
	- $\Rightarrow$  Si no se encuentra dentro de la tolerancia y no se debe realizar ningún ajuste, no introduzca la temperatura real, pero detenga la prueba pulsando  $\begin{bmatrix}^{5\text{top}} \\ 6 \end{bmatrix}$ .
	- Si no está dentro de la tolerancia y se debe realizar un ajuste, introduzca la T°<sub>real</sub> en el instrumento con  $[\triangle]$  o  $[\vee]$  y confirme con  $[\triangle]$ . Cuando se completa el ajuste, el instrumento muestra **DONE** y sale automáticamente del menú.
- 12 Retire el kit de temperatura.
- 13 Inserte el soporte del platillo de muestras y el manipulador del platillo de muestras.
- <span id="page-32-0"></span> $\Rightarrow$  El equipo está listo para realizar mediciones.

# 5.6 Ajustes

<span id="page-32-3"></span>Ajuste el instrumento en los siguientes casos:

- Antes de utilizar el instrumento por primera vez.
- Si una prueba ha fallado.
- Si se ha desconectado el instrumento de la fuente de alimentación o en caso de un fallo de alimentación.
- Después de que se hayan producido cambios considerables en el entorno (por ejemplo, temperatura, humedad, corriente de aire o vibraciones).
- A intervalos periódicos durante el funcionamiento normal.

METTLER TOLEDO ofrece un servicio de ajuste. Para obtener más información, póngase en contacto con su representante de asistencia técnica de METTLER TOLEDO.

# 5.6.1 Ajuste de peso

#### <span id="page-32-2"></span><span id="page-32-1"></span>Navegación: [Menu] > MENU > CAL > WEIGH

En un ajuste con una pesa externa, la balanza integrada se ajusta colocando una pesa predefinida como referencia para que el equipo pueda recalibrarse por sí mismo.

#### Vea también a este respecto

[Accesorios](#page-48-1)   [página 47](#page-48-1)

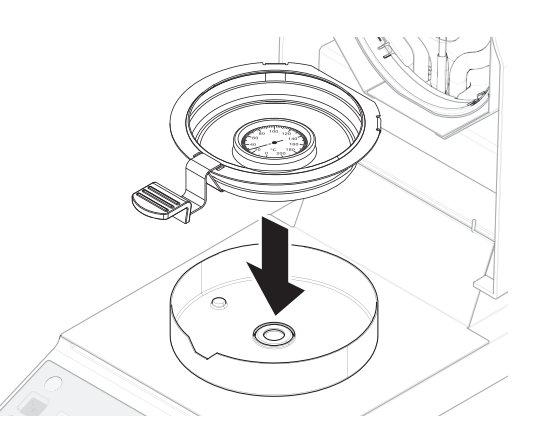

#### 5.6.1.1 Realización del ajuste

- <span id="page-33-0"></span>1 Extraiga el manipulador del platillo de muestras del soporte del platillo de muestras.
- 2 En el menú, seleccione CAL > WEIGH y pulse  $\lceil \leftarrow \rceil$ .
	- El instrumento se tara, en la pantalla se muestra el icono del peso y 50.000 g empieza a parpadear.
- 3 Coloque la pesa de control (1) en el centro del soporte del platillo de muestras.
	- $\Rightarrow$  En la pantalla parpadea  $\cdots$   $\cdots$  .
- 4 Retire la pesa de control cuando 0.000 g comience a parpadear.
- Cuando se completa el ajuste, el instrumento muestra DONE y sale automáticamente del menú.

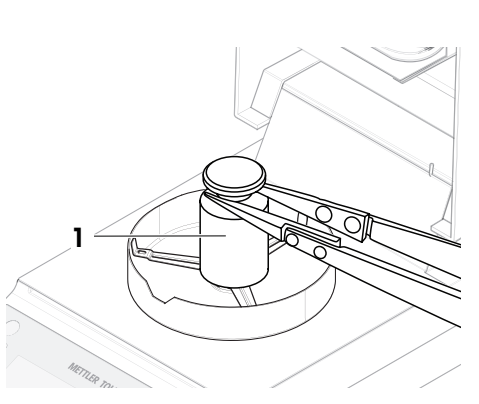

# 5.6.2 Ajuste de temperatura

<span id="page-33-2"></span><span id="page-33-1"></span>El procedimiento de ajuste de la temperatura es en gra parte idéntico a la prueba de temperatura: después de la medición de prueba, se puede realizar un ajuste.

#### Vea también a este respecto

[Prueba de temperatura](#page-30-1)   [página 29](#page-30-1)

# <span id="page-34-0"></span>6 Mantenimiento

<span id="page-34-5"></span>Para garantizar la funcionalidad del analizador de humedad y la exactitud de los resultados, el usuario debe llevar a cabo una serie de tareas de mantenimiento.

# 6.1 Tareas de mantenimiento

<span id="page-34-1"></span>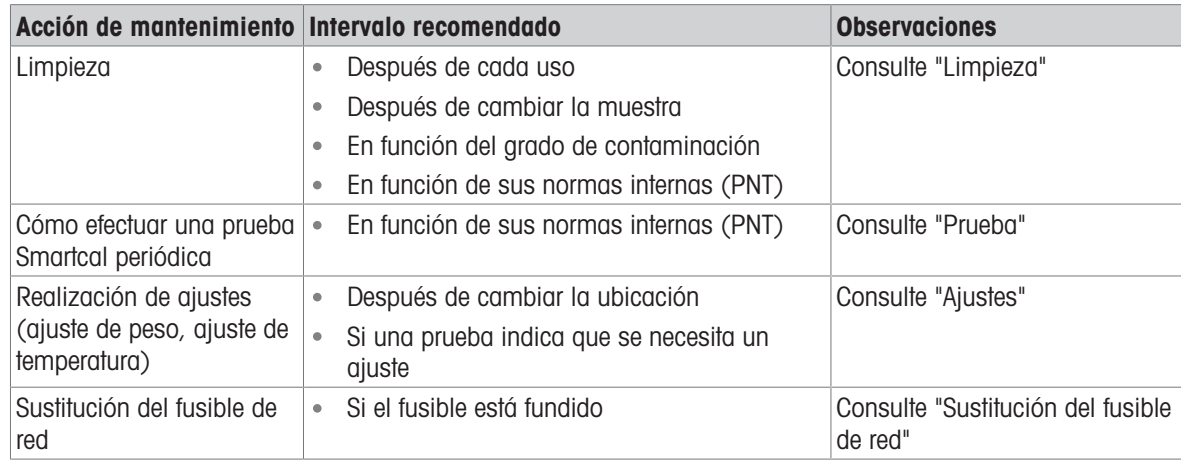

#### Vea también a este respecto

- **[Ajustes](#page-32-0) ▶ [página 31](#page-32-0)**
- [Limpieza](#page-34-2)   [página 33](#page-34-2)
- [Sustitución del fusible de red](#page-37-1) ▶ [página 36](#page-37-1)
- <span id="page-34-2"></span>[Pruebas](#page-28-1)   [página 27](#page-28-1)

# 6.2 Limpieza

<span id="page-34-4"></span>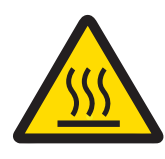

# A ATENCIÓN

## Riesgo de quemaduras debido a superficies calientes

Las piezas internas del módulo de calentamiento, así como las piezas de la cámara de muestras, pueden alcanzar temperaturas capaces de causar lesiones si se tocan.

Antes de realizar cualquier tarea de mantenimiento, espere a que el módulo de calentamiento se haya enfriado por completo.

# 6.2.1 Productos de limpieza

<span id="page-34-3"></span>La siguiente tabla presenta las herramientas y productos de limpieza recomendados por METTLER TOLEDO.

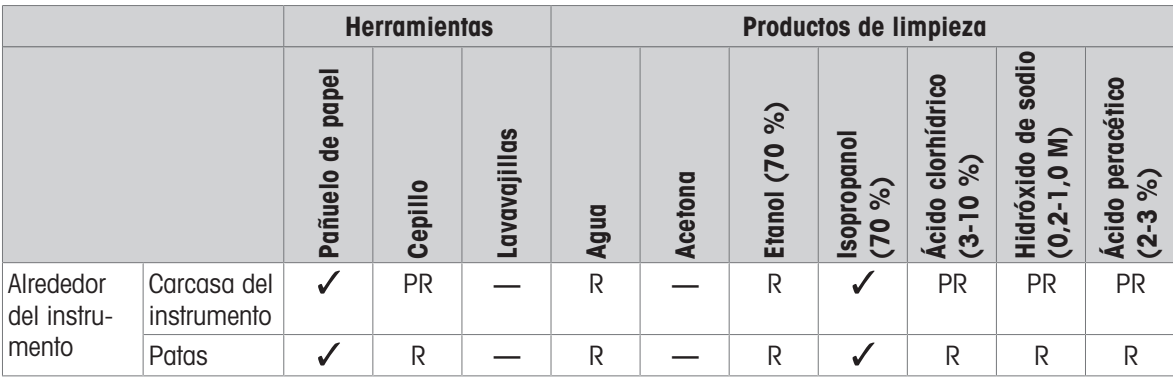

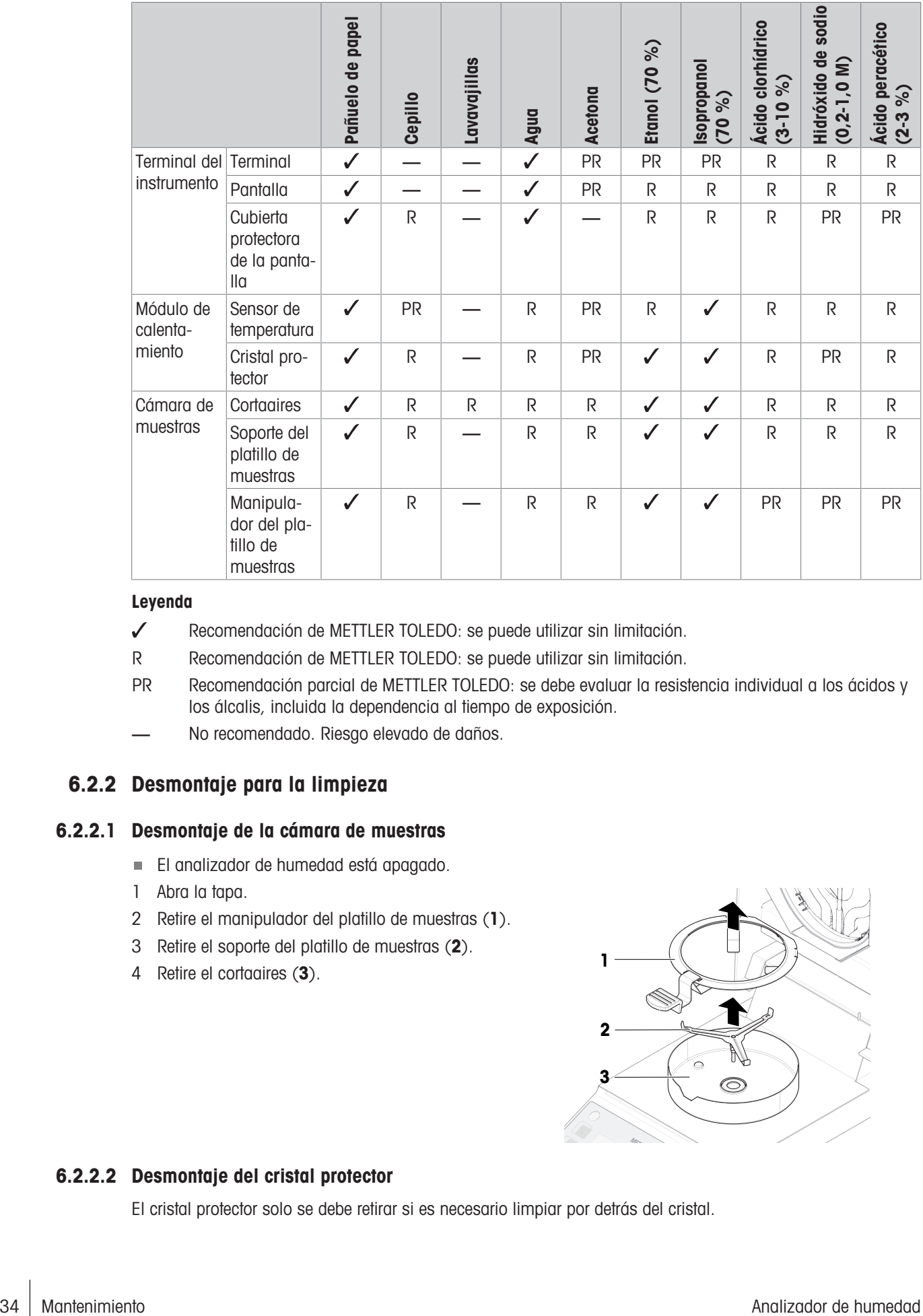

#### Leyenda

- Recomendación de METTLER TOLEDO: se puede utilizar sin limitación.
- R Recomendación de METTLER TOLEDO: se puede utilizar sin limitación.
- PR Recomendación parcial de METTLER TOLEDO: se debe evaluar la resistencia individual a los ácidos y los álcalis, incluida la dependencia al tiempo de exposición.
- <span id="page-35-0"></span>No recomendado. Riesgo elevado de daños.

# 6.2.2 Desmontaje para la limpieza

#### 6.2.2.1 Desmontaje de la cámara de muestras

- <span id="page-35-1"></span>El analizador de humedad está apagado.
- 1 Abra la tapa.
- 2 Retire el manipulador del platillo de muestras (1).
- 3 Retire el soporte del platillo de muestras (2).
- 4 Retire el cortaaires (3).

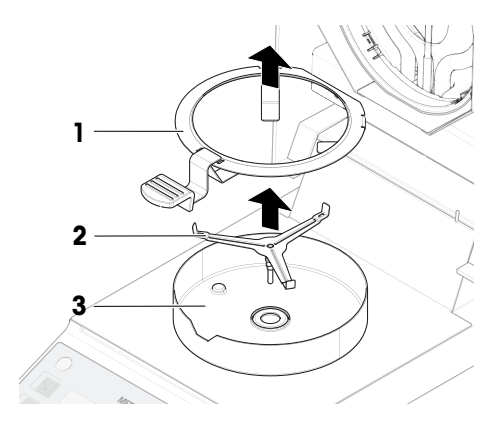

#### 6.2.2.2 Desmontaje del cristal protector

<span id="page-35-2"></span>El cristal protector solo se debe retirar si es necesario limpiar por detrás del cristal.

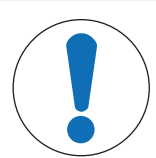

# AVISO

#### Resultados erróneos debido a una lámpara halógena sucia

Si la lámpara halógena entra en contacto con sustancias adhesivas mientras se retira el cristal protector, el calor puede distribuirse de forma irregular y los resultados pueden verse distorsionados.

- 1 No toque la lámpara halógena.
- 2 Si toca la lámpara halógena, límpiela cuidadosamente con un paño húmedo sin pelusas y un disolvente suave, por ejemplo, isopropanol o etanol al 70 %.

#### Material requerido

- Destornillador
- El analizador de humedad está apagado.
- 1 Abra la tapa.
- 2 Retire con cuidado los cuatro tornillos (1) que sujetan el anillo reflector.
- 3 Retire el anillo reflector (2) (soporte del cristal).
- 4 Retire con cuidado el cristal protector (3) del anillo reflector.

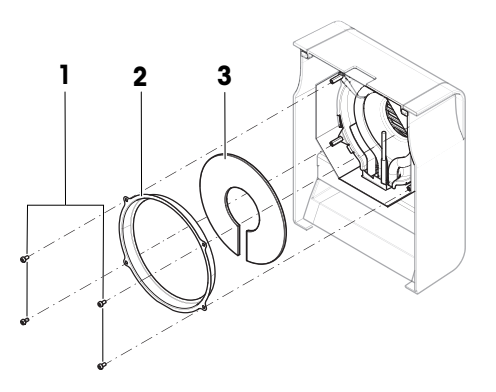

# 6.2.3 Limpieza del equipo

<span id="page-36-0"></span>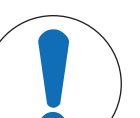

# **AVISO**

## Daños en el equipo por el uso de métodos de limpieza inadecuados

Si entra líquido en la carcasa, el equipo puede sufrir daños. La superficie del equipo puede sufrir daños por el uso de determinados productos de limpieza, disolventes o abrasivos.

- 1 No pulverice ni vierta líquido sobre el equipo.
- 2 Utilice únicamente los productos de limpieza especificados en el manual de referencia (MR) del equipo.
- 3 Utilice únicamente un paño ligeramente humedecido y sin pelusas o un pañuelo desechable para limpiar el equipo.
- 4 Limpie cualquier derrame de inmediato.

#### Limpieza alrededor del analizador de humedad

Elimine toda la suciedad o el polvo alrededor del analizador de humedad para evitar una nueva contaminación.

#### Limpieza del terminal

Limpie el terminal con un paño húmedo o un pañuelo desechable y un producto de limpieza suave.

#### Limpieza de las piezas desmontables

Limpie las piezas desmontadas con un paño húmedo o un pañuelo desechable y un producto de limpieza suave.

## Limpieza del analizador de humedad

1 Utilice un paño sin pelusas y humedecido con un detergente suave para limpiar la superficie del analizador de humedad.

- 2 En primer lugar, quite el polvo o la suciedad con un pañuelo desechable.
- 3 Retire cualquier sustancia pegajosa con un paño húmedo sin pelusas y un disolvente suave (por ejemplo, isopropanol o etanol al 70 %).

#### 6.2.4 Puesta en marcha después de la limpieza

- <span id="page-37-0"></span>1 Vuelva a montar el analizador de humedad.
- 2 Conecte el analizador de humedad a la fuente de alimentación.
- 3 Pulse (b) para encender el analizador de humedad.
- 4 Compruebe la nivelación y nivele el analizador de humedad si es preciso.
- 5 Respete el tiempo de calentamiento especificado en la ficha técnica.
- 6 Realice una prueba rutinaria de acuerdo con las normas internas de su empresa. METTLER TOLEDO recomienda realizar un test de SmartCal después de limpiar la balanza.
- **El analizador de humedad está listo para su uso.**

#### Vea también a este respecto

<span id="page-37-1"></span>[Prueba SmartCal](#page-28-2)   [página 27](#page-28-2)

# 6.3 Sustitución del fusible de red

<span id="page-37-2"></span>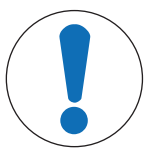

# AVISO

#### Daños debidos a una manipulación incorrecta de los fusibles

El uso de un fusible incorrecto o una manipulación incorrecta del fusible puede provocar daños irreparables en el equipo.

- 1 Utilice únicamente fusibles del tipo y valor nominal correctos.
- 2 No provoque el cortocircuito (puente) del fusible.

Si la pantalla del terminal sigue apagada después de encender el equipo, lo más probable es que el fusible de red se haya fundido.

Este fusible de red se encuentra en la parte posterior del analizador de humedad.

#### Material requerido

- Destornillador
- Fusible de repuesto, véase el tipo correcto en el apartado [\[Características generales](#page-43-1)  $\triangleright$  [página 42\]](#page-43-1)

#### Procedimiento

- 1 Desconecte el cable de alimentación.
- 2 Para desbloquear el soporte del fusible, introduzca el destornillador en el soporte del fusible y gírelo ligeramente (máx. media vuelta).
- 3 Extraiga el soporte del fusible.
- 4 Retire el fusible y compruebe su estado.
- 5 Si se ha fundido, sustitúyalo por uno del mismo tipo y el mismo valor nominal.
- 6 Introduzca el soporte del fusible y bloquéelo girándolo en el sentido de las agujas del reloj.
- 7 Vuelva a conectar el cable de alimentación.

#### Vea también a este respecto

[Características generales](#page-43-1)   [página 42](#page-43-1)

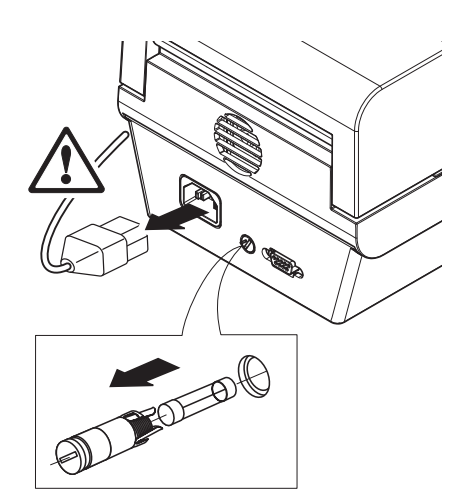

# <span id="page-38-0"></span>7 Resolución de problemas

<span id="page-38-3"></span>Los posibles errores, junto con su causa y solución, se describen en el siguiente capítulo. Si hay errores que no se pueden corregir mediante estas instrucciones, póngase en contacto con METTLER TOLEDO.

# 7.1 Mensajes de error

<span id="page-38-2"></span><span id="page-38-1"></span>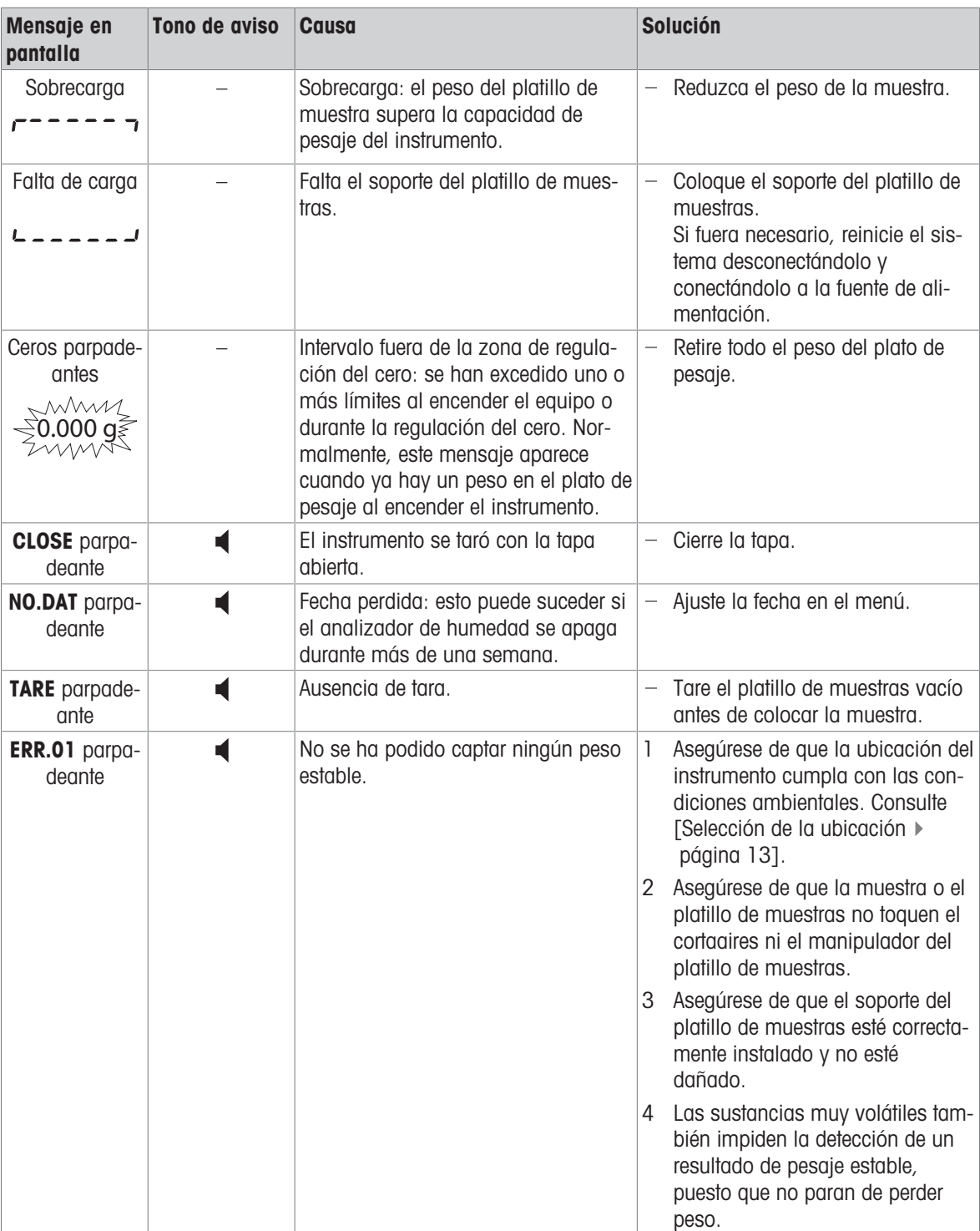

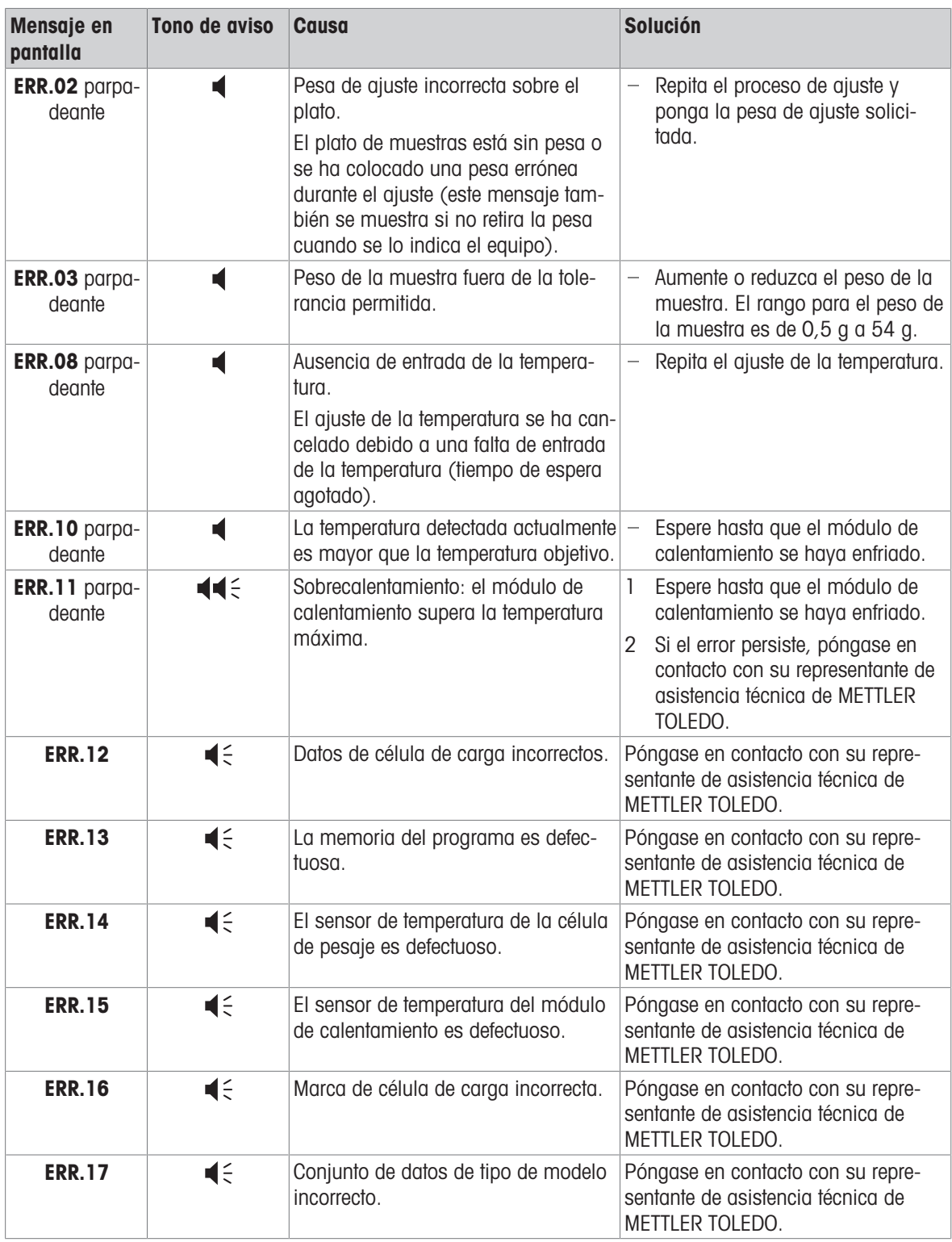

#### Señales acústicas

- $\blacktriangleleft$ Error no crítico **Pitido rápido tres veces**
- $\blacktriangleleft$
- $H \in$
- Error crítico Pitido rápido y reiterado
	- Error urgente Pitido largo y reiterado

# 7.2 Síntomas de error

<span id="page-40-0"></span>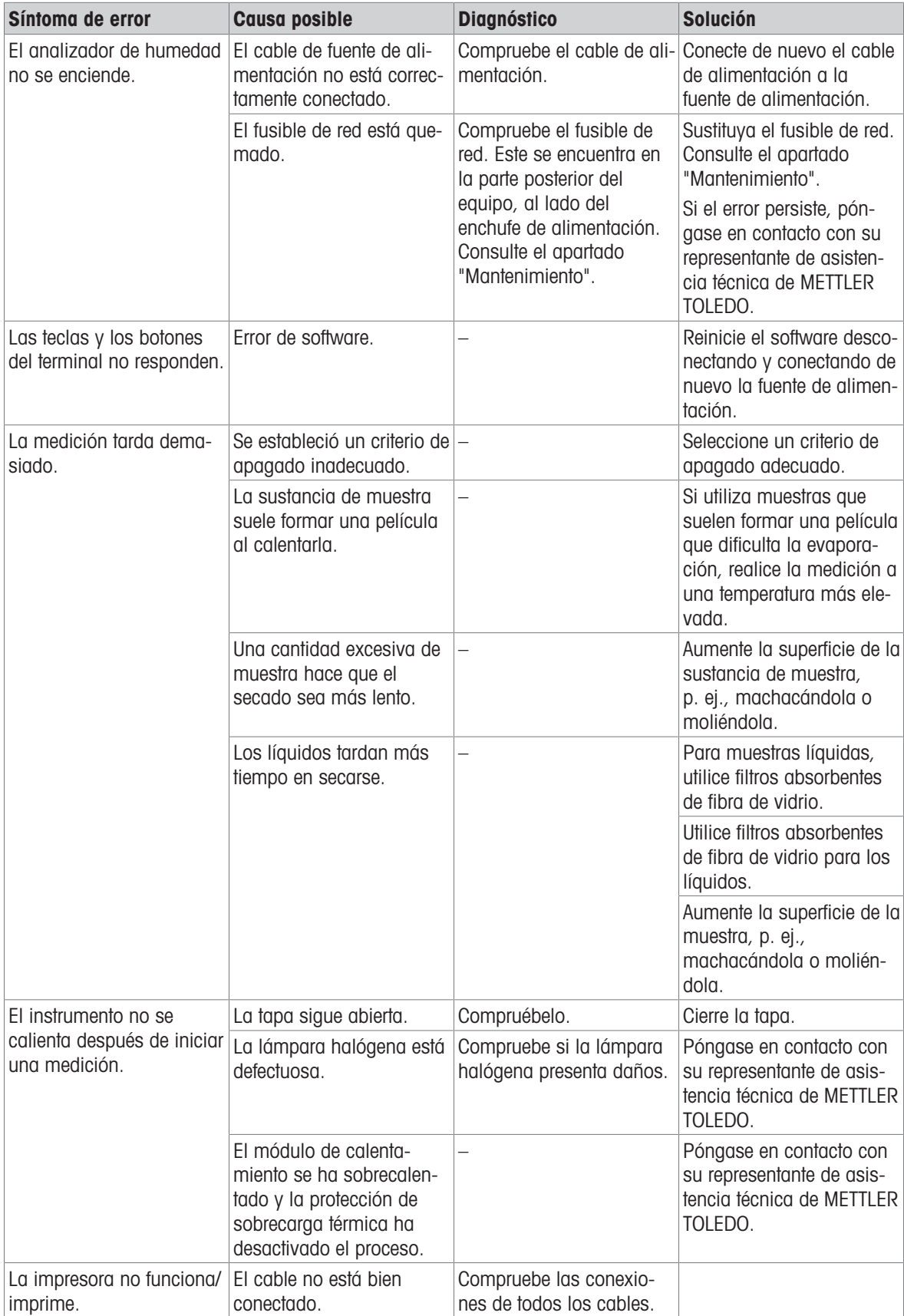

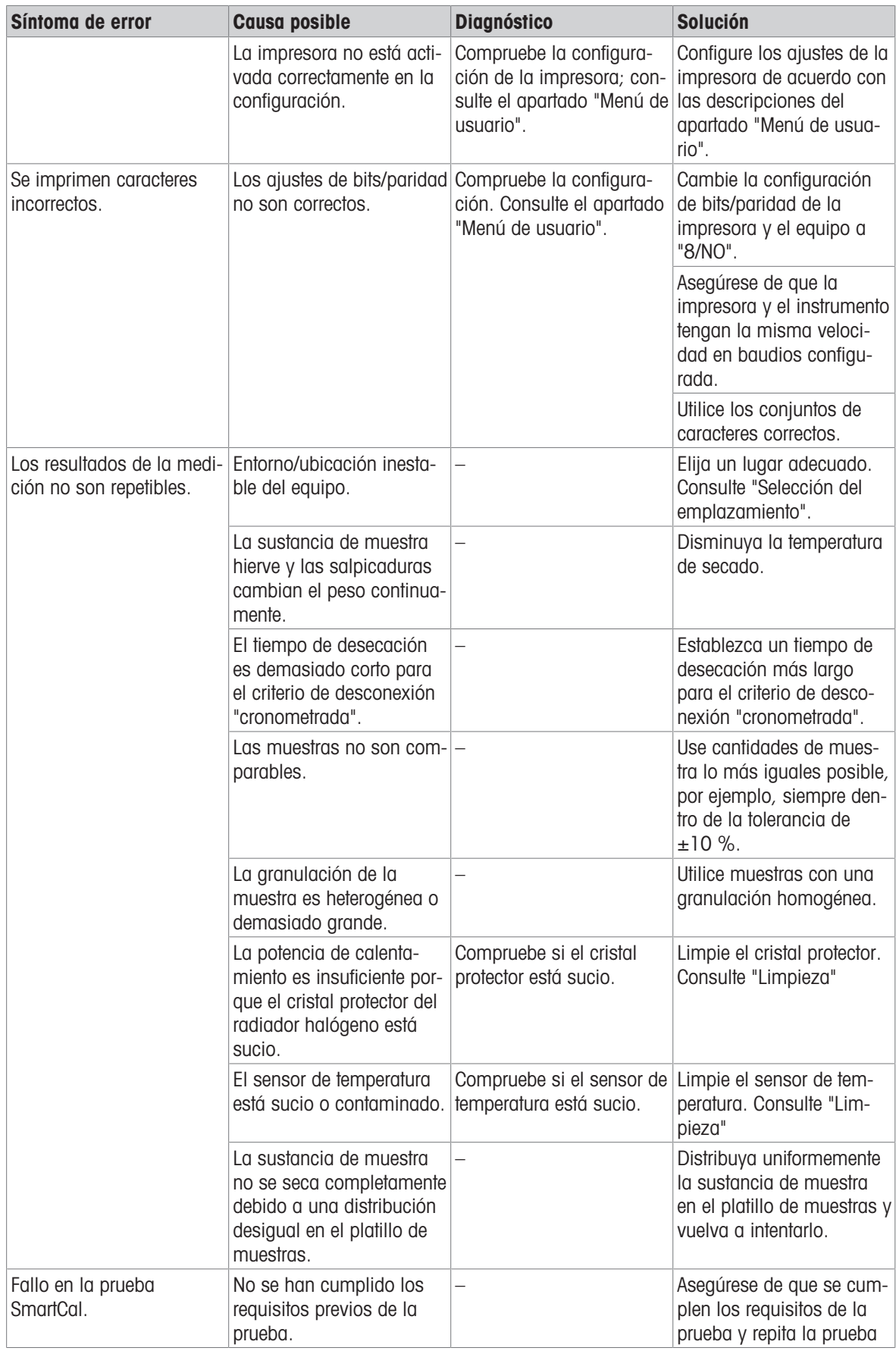

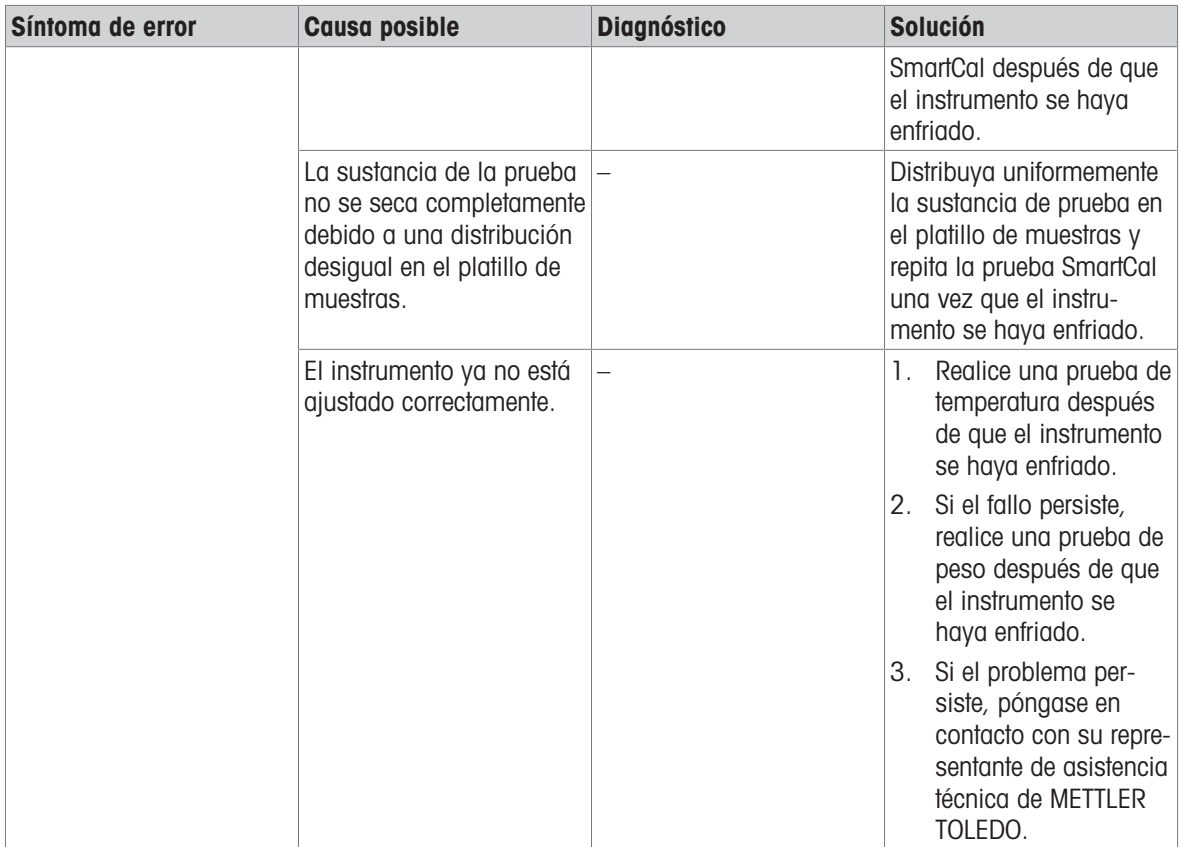

# <span id="page-43-4"></span><span id="page-43-0"></span>8 Características técnicas

# 8.1 Características generales

## <span id="page-43-1"></span>Fuente de alimentación

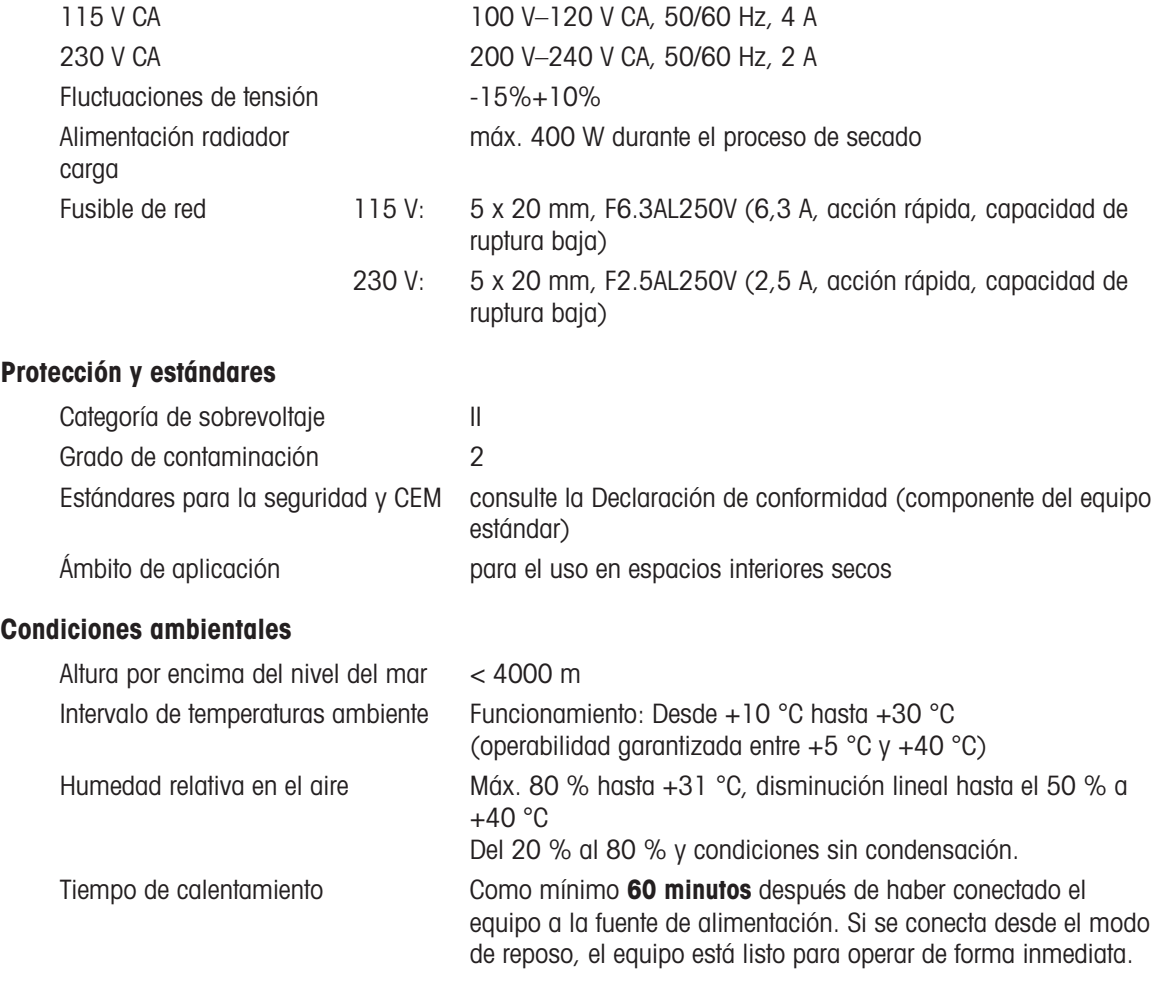

## <span id="page-43-3"></span>**Materiales**

# <span id="page-43-5"></span>Módulo de calentamiento Carcasa PBT-GB20 Rejilla de mirilla de inspección PPS A504X90 (UL94-V0) Cristal protector **Vitrocerámica** Lámpara halógena **Cristal de cuarzo** Reflector Acero inoxidable, X2CrNiMo 17-2 (1,4404)

# Soporte del reflector PPS A504X90 (UL94-V0) Cortaaires con placa inferior interior Acero inoxidable, X2CrNiMo 17-2 (1,4404)

# 8.2 Características específicas del modelo

## <span id="page-43-2"></span>Módulo de calentamiento

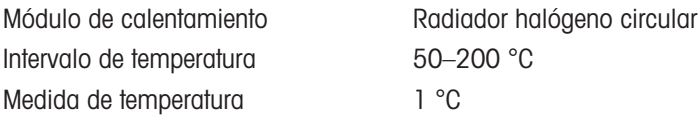

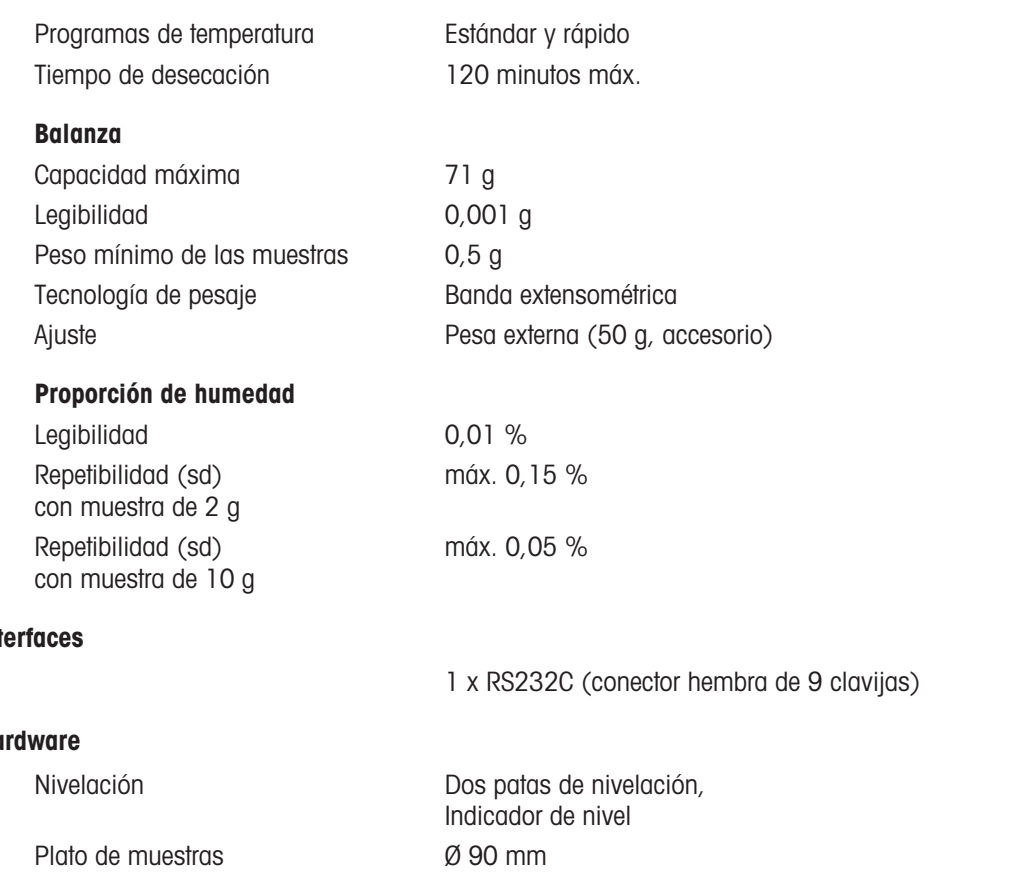

#### <span id="page-44-0"></span>Int

#### Ha

Altura máxima de la muestra 25 mm Dimensiones con el módulo de calentamiento cerrado (al. x an. x pr.) Peso 4,1 kg

Protección de sobrecarga térmica Relé de elemento bimetálico en el módulo de calentamiento 183 x 161 x 334 mm Consulte el apartado [\[Dimensiones](#page-45-0)  $\blacktriangleright$  [página 44\]](#page-45-0)

<span id="page-45-1"></span><span id="page-45-0"></span>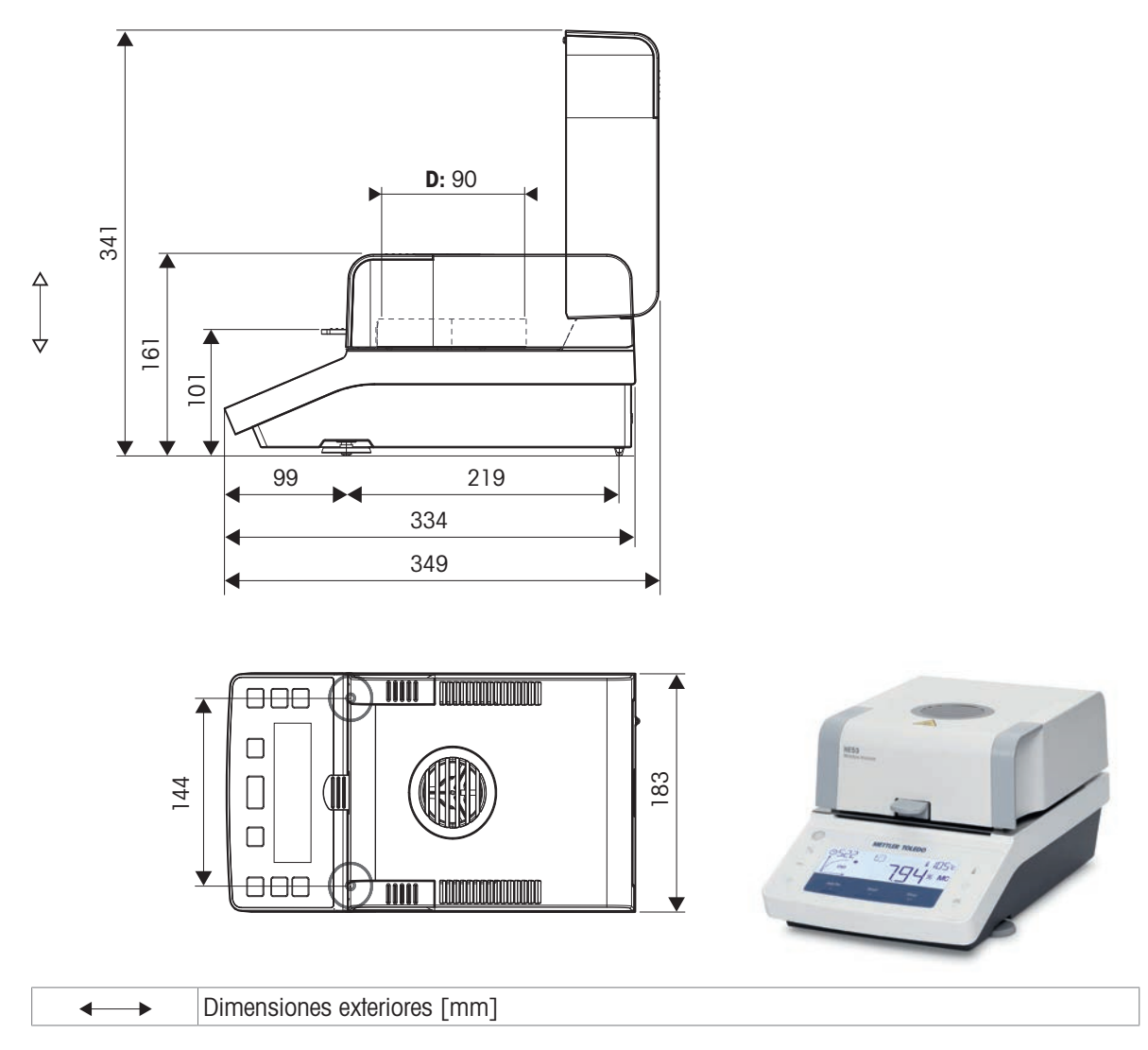

# 8.4 Especificación de la interfaz

# <span id="page-46-1"></span><span id="page-46-0"></span>RS232C

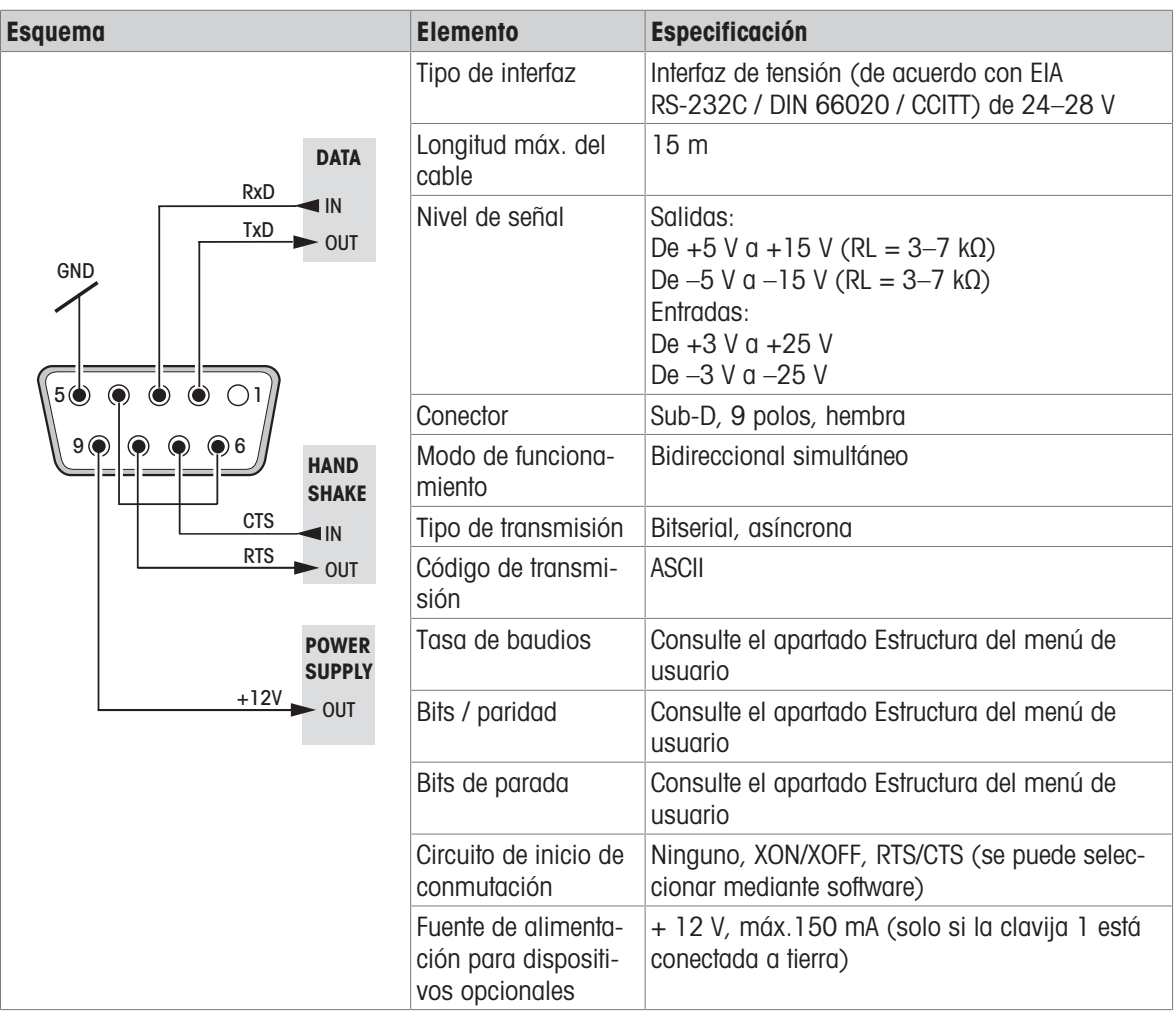

# <span id="page-47-0"></span>9 Eliminación de residuos

Conforme a las exigencias de la Directiva 2012/19/UE sobre residuos de aparatos eléctricos y electrónicos (RAEE), esta unidad no debe eliminarse con la basura doméstica. Esta prohibición es asimismo válida para los países que no pertenecen a la UE cuyas normativas nacionales en vigor así lo reflejan.

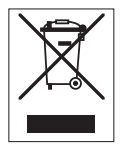

<span id="page-47-1"></span>Elimine este producto, según las disposiciones locales, mediante el sistema de recogida selectiva de aparatos eléctricos y electrónicos. Si tiene alguna pregunta al respecto, diríjase a las autoridades responsables o al distribuidor que le proporcionó el equipo. En caso de que este dispositivo se transfiera a terceros, deberá transmitirse también el contenido de esta normativa.

# <span id="page-48-0"></span>10 Accesorios y piezas de repuesto

# 10.1 Accesorios

<span id="page-48-2"></span><span id="page-48-1"></span>Los accesorios son componentes adicionales que pueden ayudarle en su flujo de trabajo.

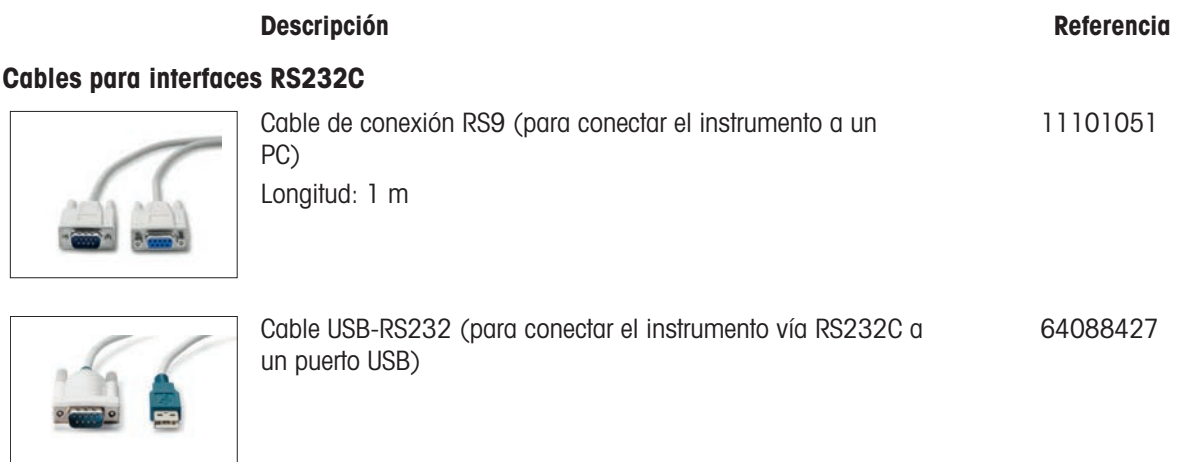

#### Impresoras

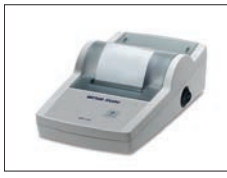

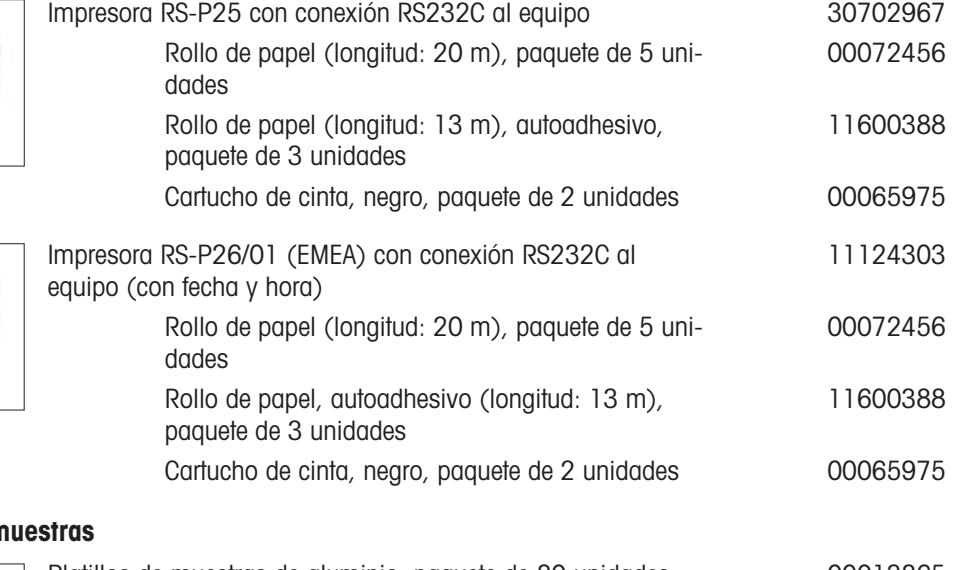

## Manipulación de

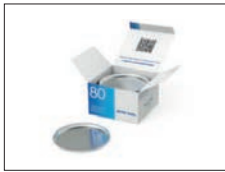

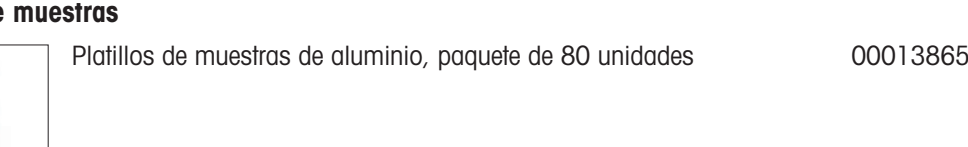

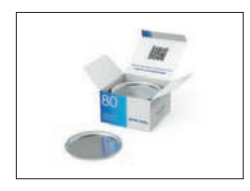

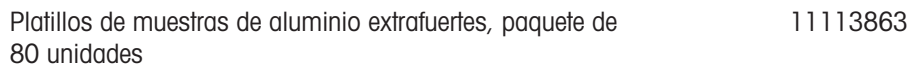

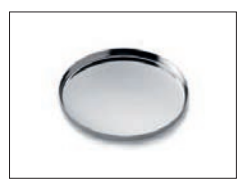

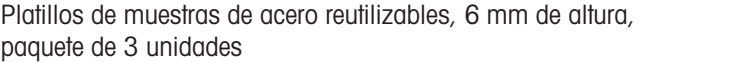

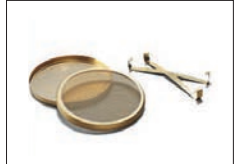

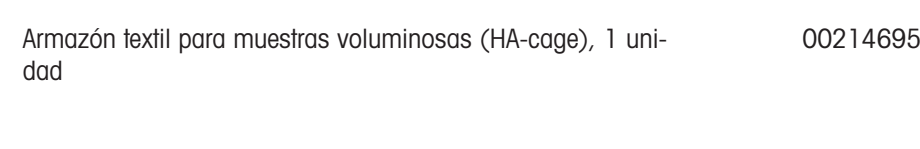

Filtro de fibra de vidrio para líquidos (100 unidades) 00214464

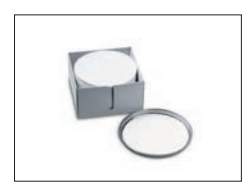

#### Gestión de calidad

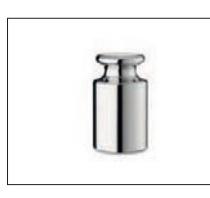

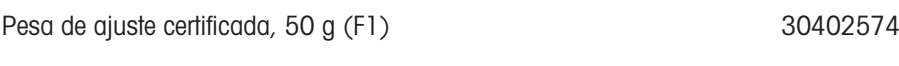

Kit de temperatura HE-TCC, certificado 30134141

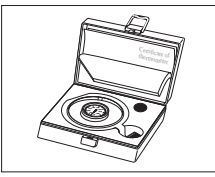

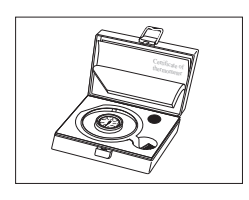

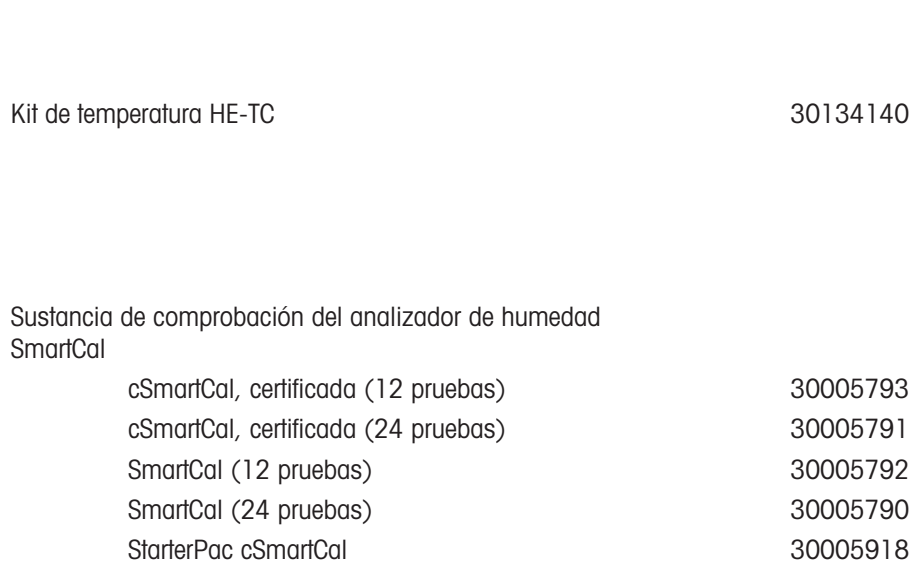

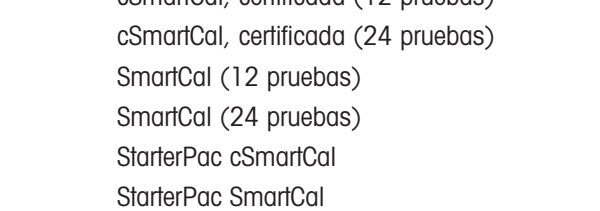

48 Accesorios y piezas de repuesto Analizador de humedad

30005917

00214462

#### Varios

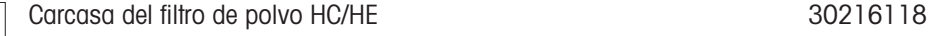

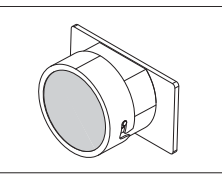

Filtro de polvo (50 unidades) and the set of the set of the 11113883

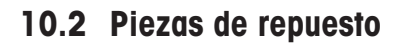

<span id="page-50-2"></span><span id="page-50-0"></span>Las piezas de repuesto son piezas que se entregan con el instrumento original pero que se pueden remplazar, si es necesario, sin la ayuda de un técnico de mantenimiento.

# 10.2.1 Instrumento

<span id="page-50-1"></span>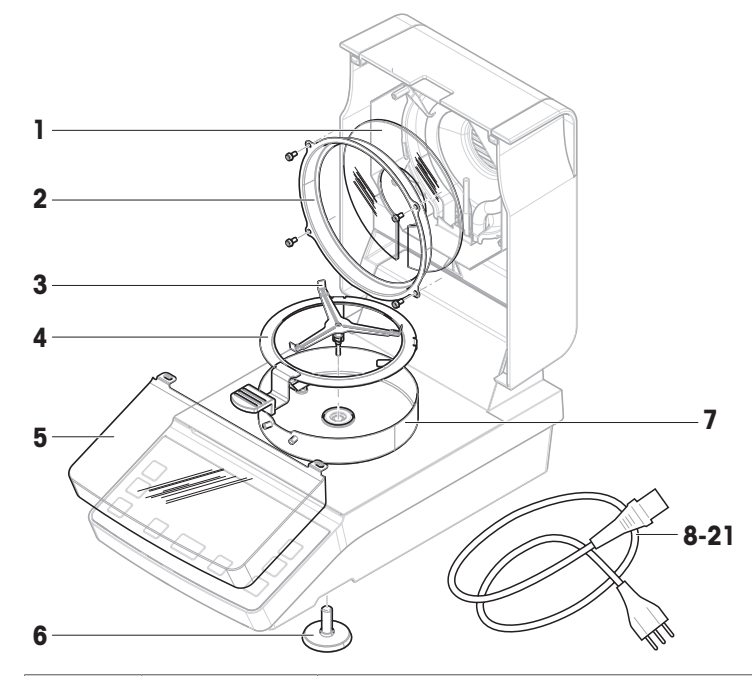

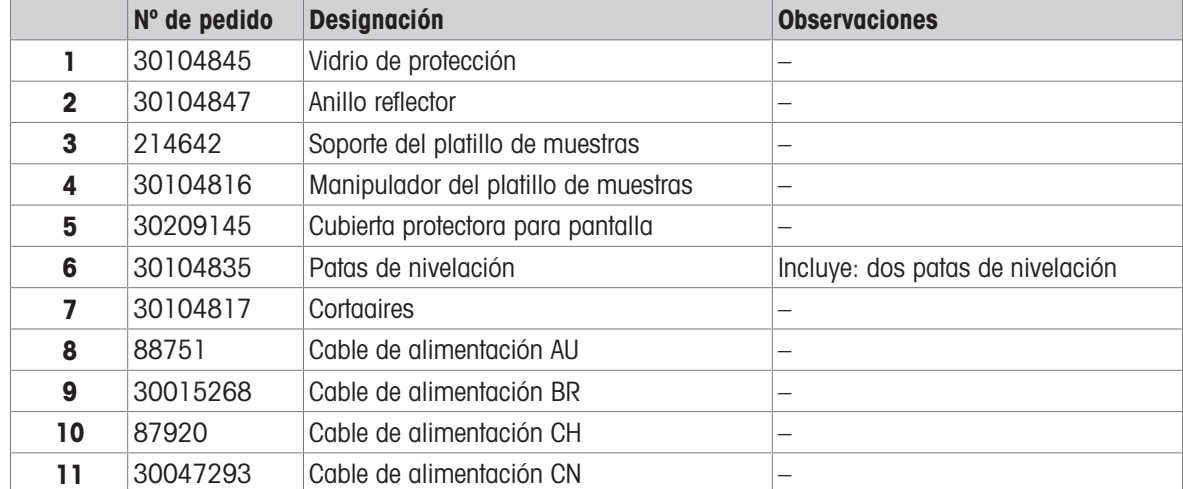

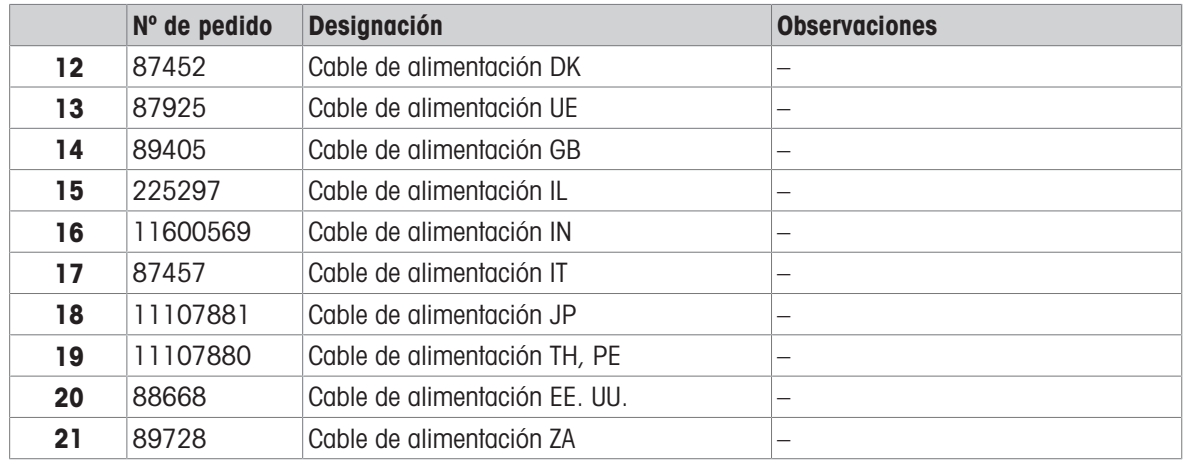

# 10.2.2 Embalaje

<span id="page-51-0"></span>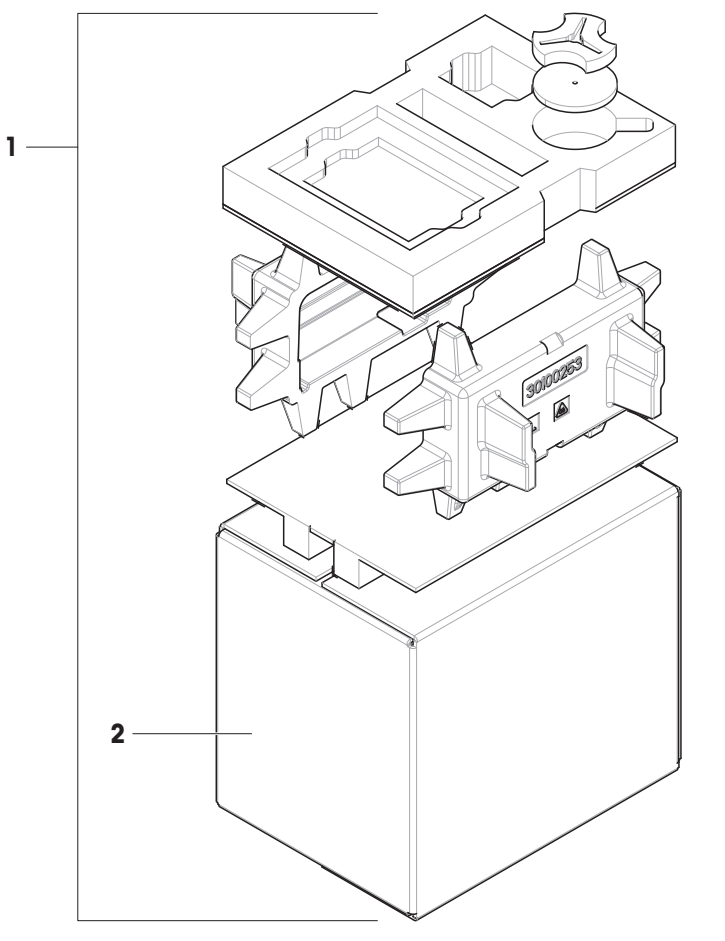

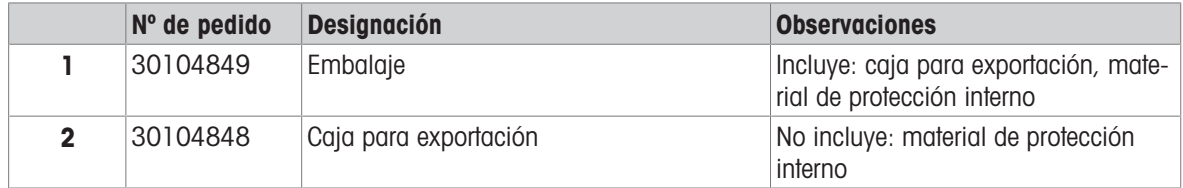

# <span id="page-52-0"></span>Índice

# A

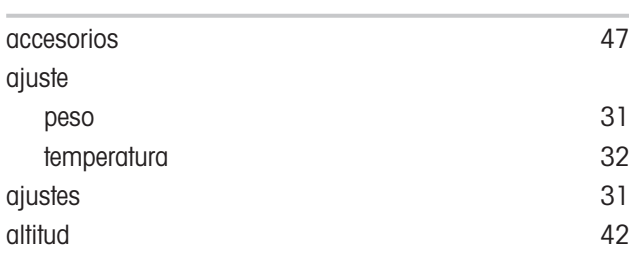

# C

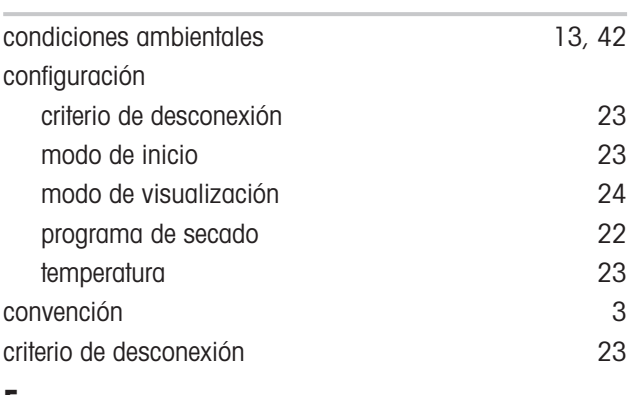

# E

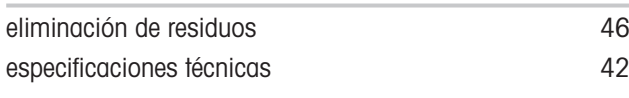

# F

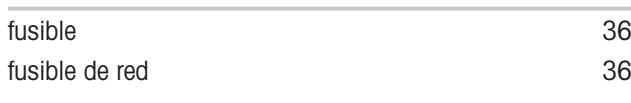

# H

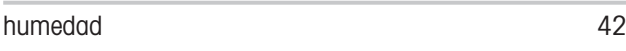

# I

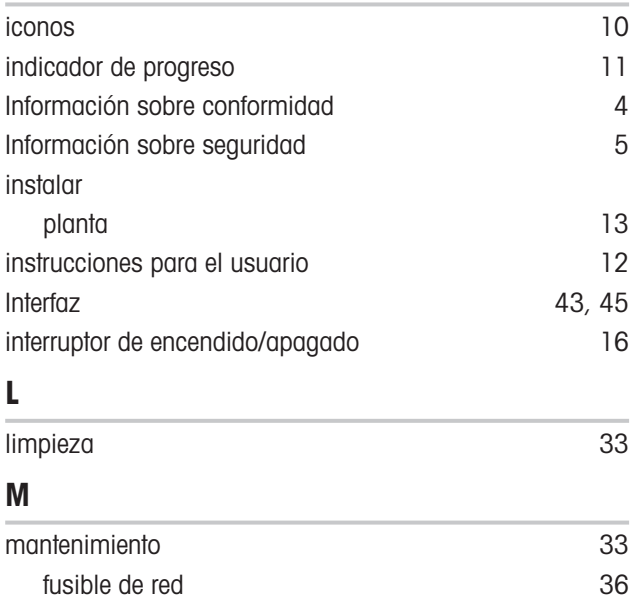

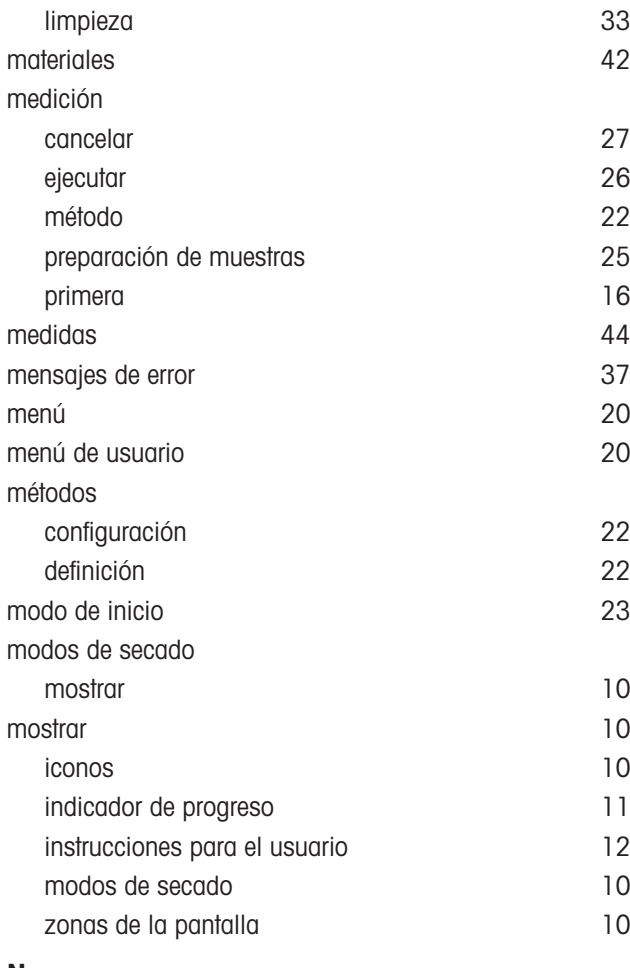

# N

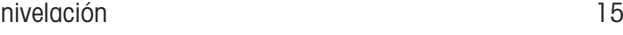

# P

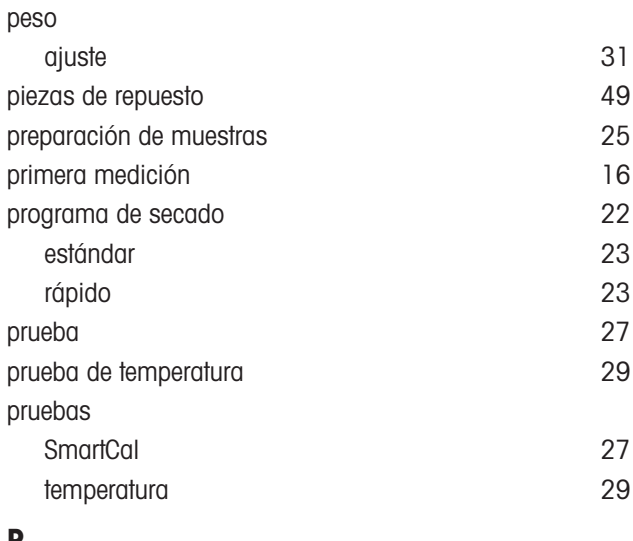

# R

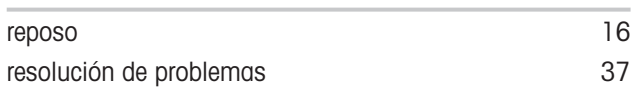

## RS232C [45](#page-46-1)

# S

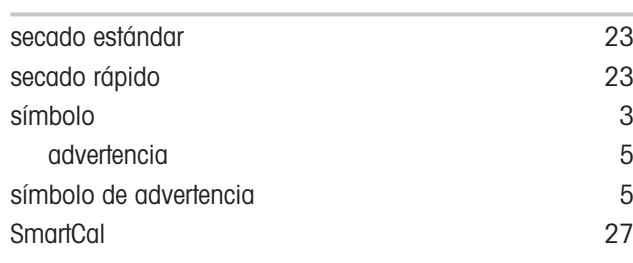

# T

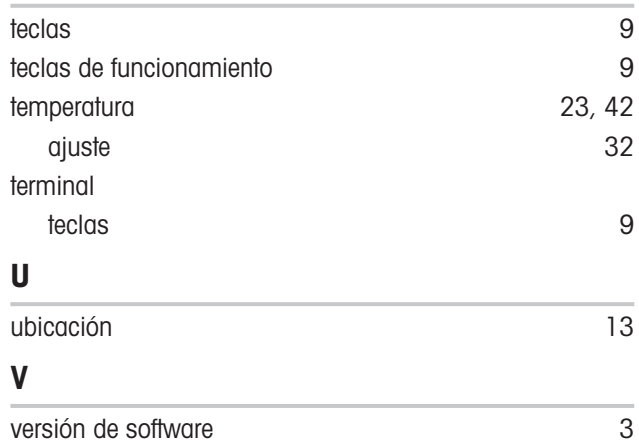

Para proteger el futuro de su producto:

El servicio de METTLER TOLEDO garantiza la calidad, la precisión de medición y la conservación del valor de este producto en los gños venideros.

Solicite más detalles sobre las atractivas condiciones de nuestro servicio.

www.mt.com/moisture

Para más información

Mettler-Toledo GmbH Im Langacher 44 8606 Greifensee, Switzerland www.mt.com/contact

Reservadas las modificaciones técnicas. © Mettler-Toledo GmbH 03/2022 30241014C es

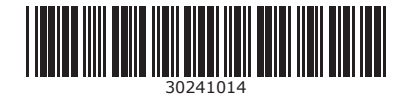